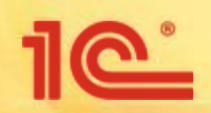

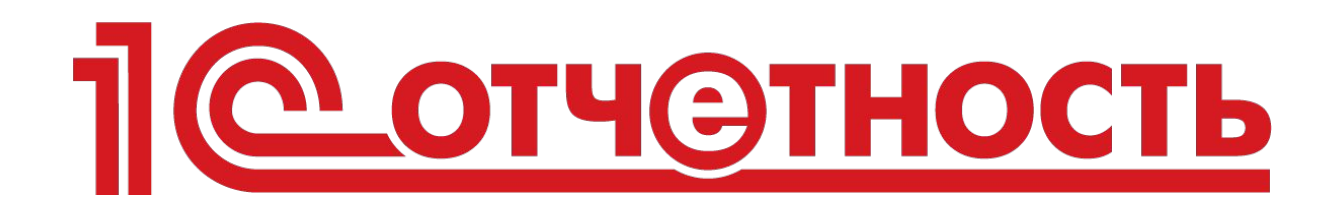

# **удобный способ сдачи электронной отчетности прямо из 1С**

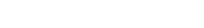

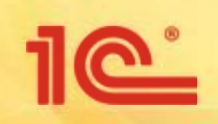

# **Сотрудничество 1С с Калуга Астрал**

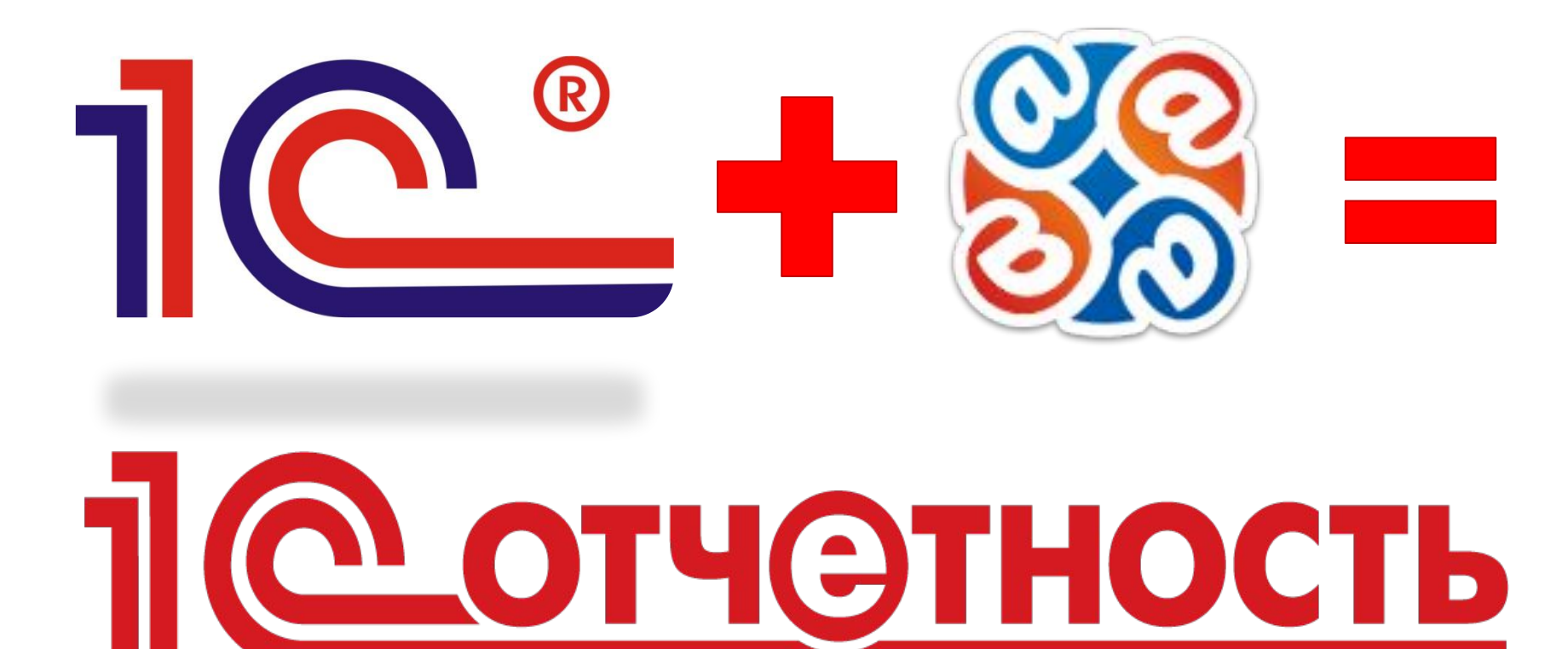

# **Для чего создали 1С-Отчетность**

- Минимизировать наличие необходимого программного обеспечения на компьютере клиента!
- Перенести электронный документооборот в плоскость программы, к которой привыкли бухгалтера!
- Исключить изучение специальных программ для передачи отчетности!

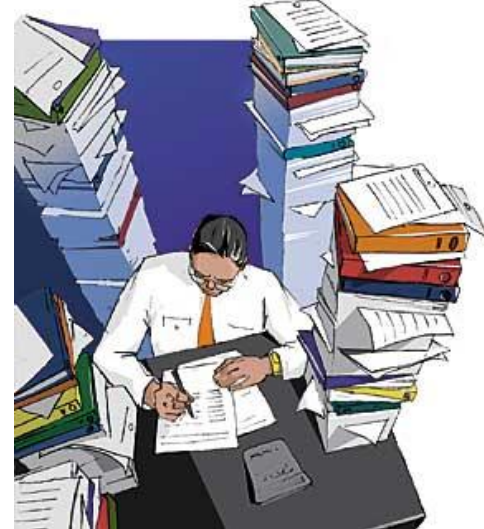

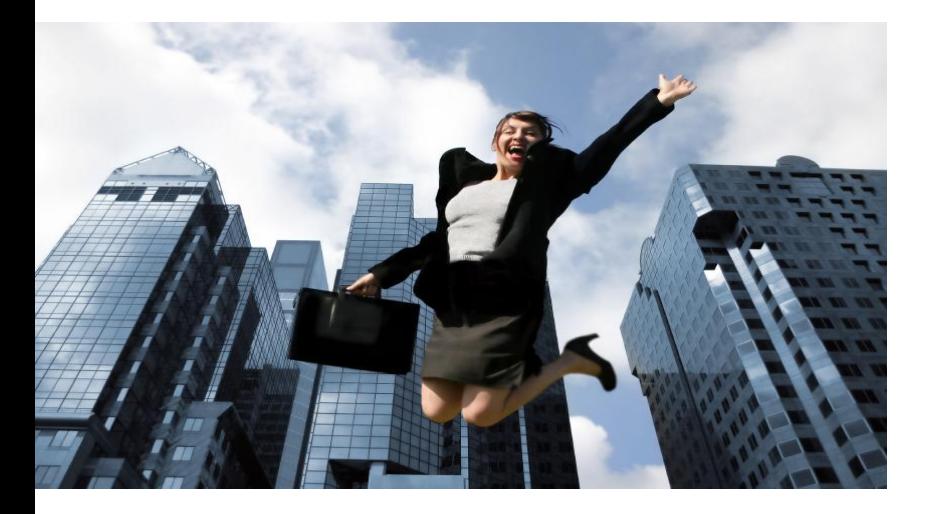

### **1С-Отчетность упрощает жизнь бухгалтера!**

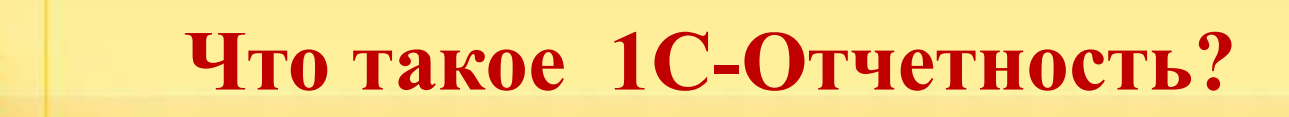

 **1С-Отчетность** –это встроенный в 1С сервис для отправки отчетности во все контролирующие органы без переключения на другие программы и **без повторного заполнения форм**

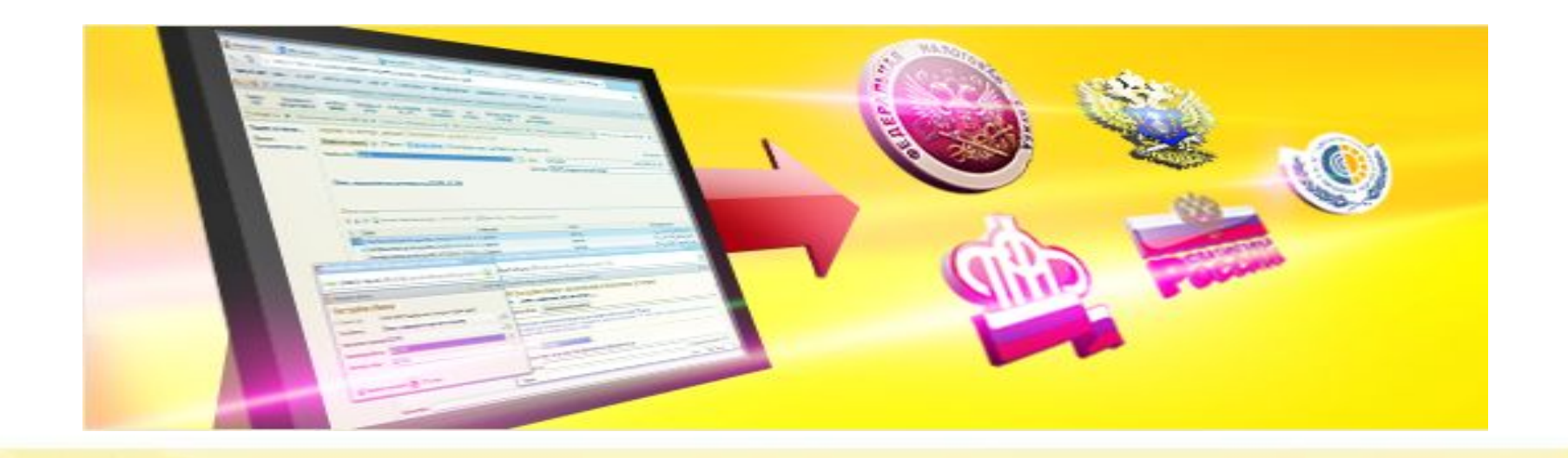

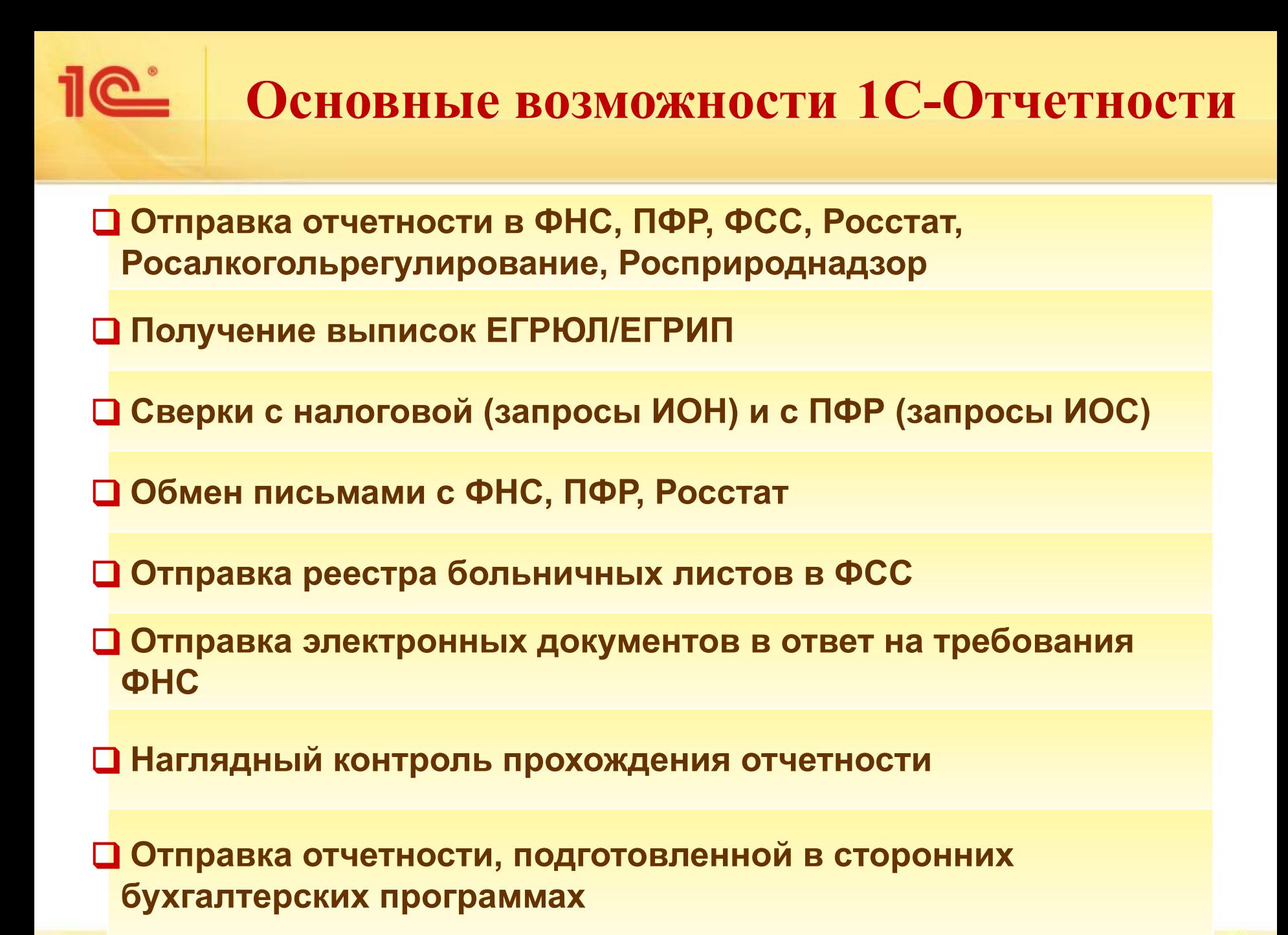

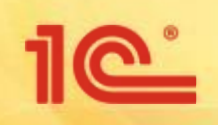

**Условия использования сервиса 1С-Отчетность**

### ❑ **Сервис доступен:**

Всем пользователям 1С, в том числе:

- Пользователям-арендаторам,
- Пользователям сервиса "1С:Предприятие через Интернет" (1cfresh.com).

### ❑ **В каких конфигурациях можно подключить:**

- $\blacksquare$  Во все типовых и отраслевых конфигурациях 1С: Предприятие 8, где есть блок регламентированной отчетности,
- В 1С:Бухгалтерии 7.7( требуется дополнительно приобретение программы 1С:Налогоплательщик 8

❑ **Для пользователей локальных версий 1С:Предприятие версий ПРОФ необходимо наличие действующего договора 1С:ИТС.**

### ❑ **Хранение электронной подписи:**

- $\blacksquare$  ЭП можно хранить на внешнем носителе, так и на самом компьютере,
- ▪Для пользователей «1С:Предприятие через Интернет» можно хранить электронную подпись ещё и в «облаке».

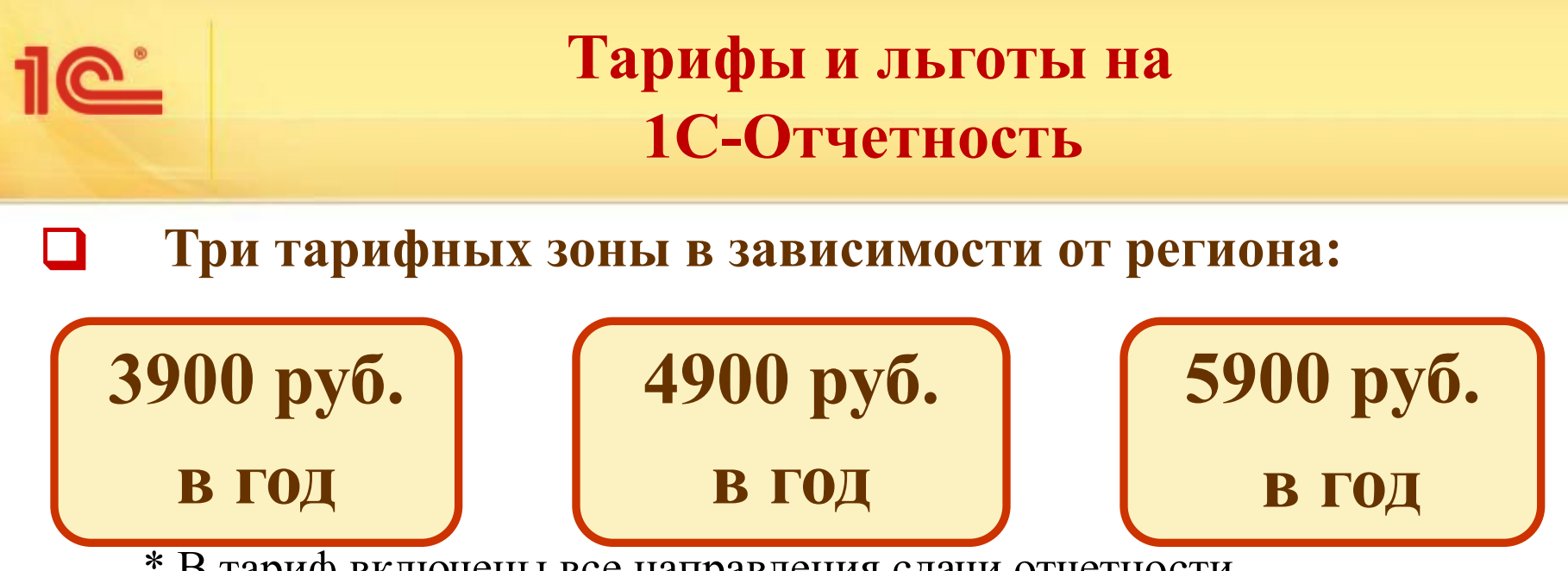

\* В тариф включены все направления сдачи отчетности

## ❑ **Специальные акции и льготы**

Для пользователей ИТС ПРОФ – сдача отчетности одного юридического лица или индивидуального предпринимателя **без дополнительной платы**.

- Тариф «Верное решение» **1200 рублей в год** за подключение к ФНС!
	- Срок действия тарифа с 01.12.2013 до 31.07.2014

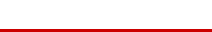

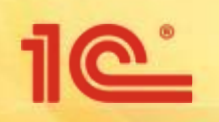

### **Тарифы и льготы на 1С-Отчетность**

### ❑ **Для групп пользователей скидки:**

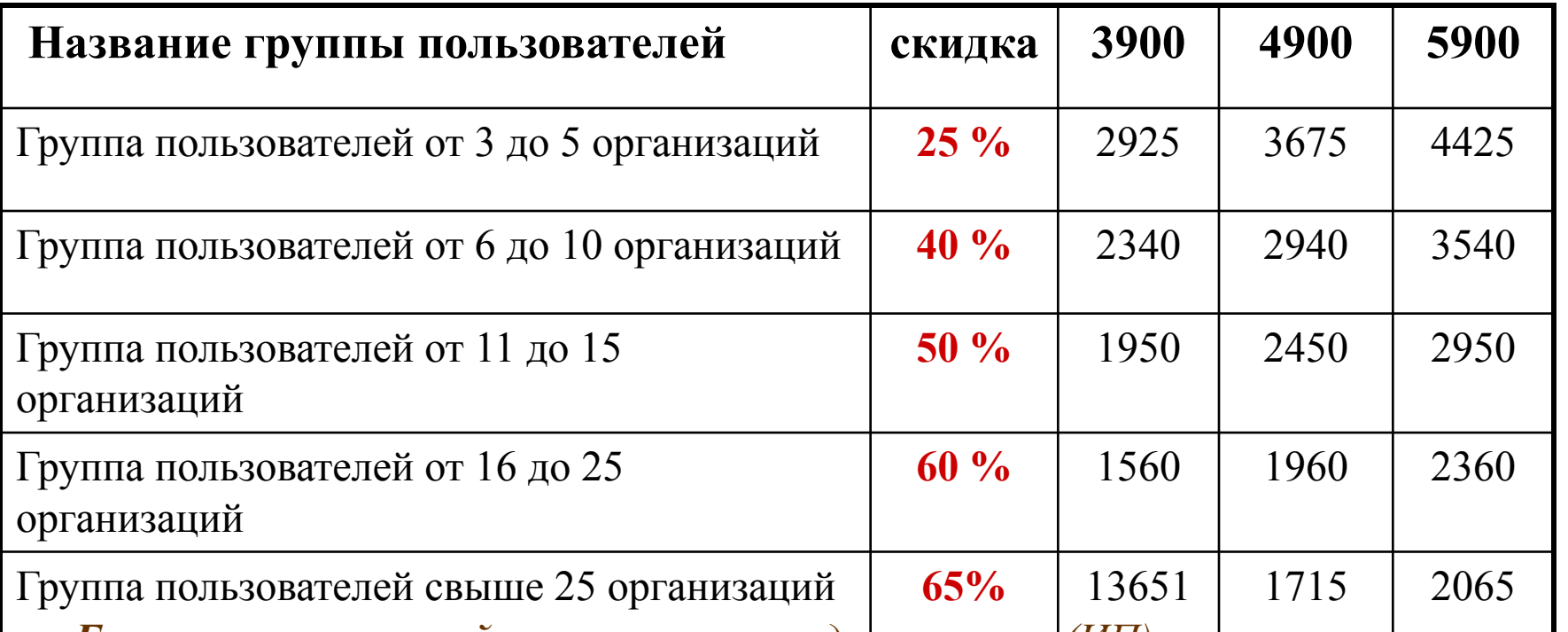

*Группа пользователей – это группа юридических лиц (ИП), заинтересованных в приобретении "1С-Отчетность" и объединяющихся по какому-либо из признаков:*

✔ *наличие общих учредителей,* 

- ✔ *наличие централизованной бухгалтерии,*
- ✔ *территориальное расположение.*

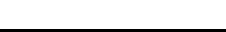

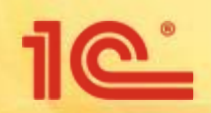

# <u> Пелотчетность</u> **Преимущества сервиса**

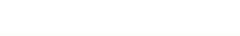

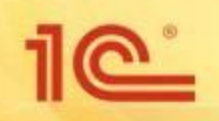

# **Преимущества**

### **1С-Отчетности**

- ❑ **Работа в знакомой программе 1С;**
- ❑ **Сдача отчетности в контролирующие органы прямо из 1С без переключения на другие приложения и без повторного заполнения форм;**
- ❑ **Подключение к сервису происходит непосредственно на рабочем месте пользователя, без визита в офис оператора;**
- ❑ **Удобная процедура обновления. Обновление «1С-Отчетности» происходит автоматически при запуске программы;**
- ❑ **Единый тариф;**
- ❑ **Бесплатная смена электронной подписи до двух раз в год в автоматическом режиме без посещений офиса;**
- ❑ **Возможность подключать неограниченное количество направлений ФНС для удаленных подразделений одного юр.лица;**
- ❑ **Круглосуточная техническая поддержка.**

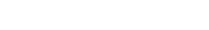

# **Демонстрация возможностей сервиса на примере 1С: Бухгалтерия, ред.3.0**

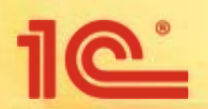

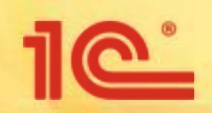

# <u> ПС отчетность</u> **Отправка отчетности в контролирующие органы**

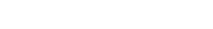

### **Отправка отчетов в ФНС/Росстат/ФСС/ФСРАР**

1e<sup>\*</sup>

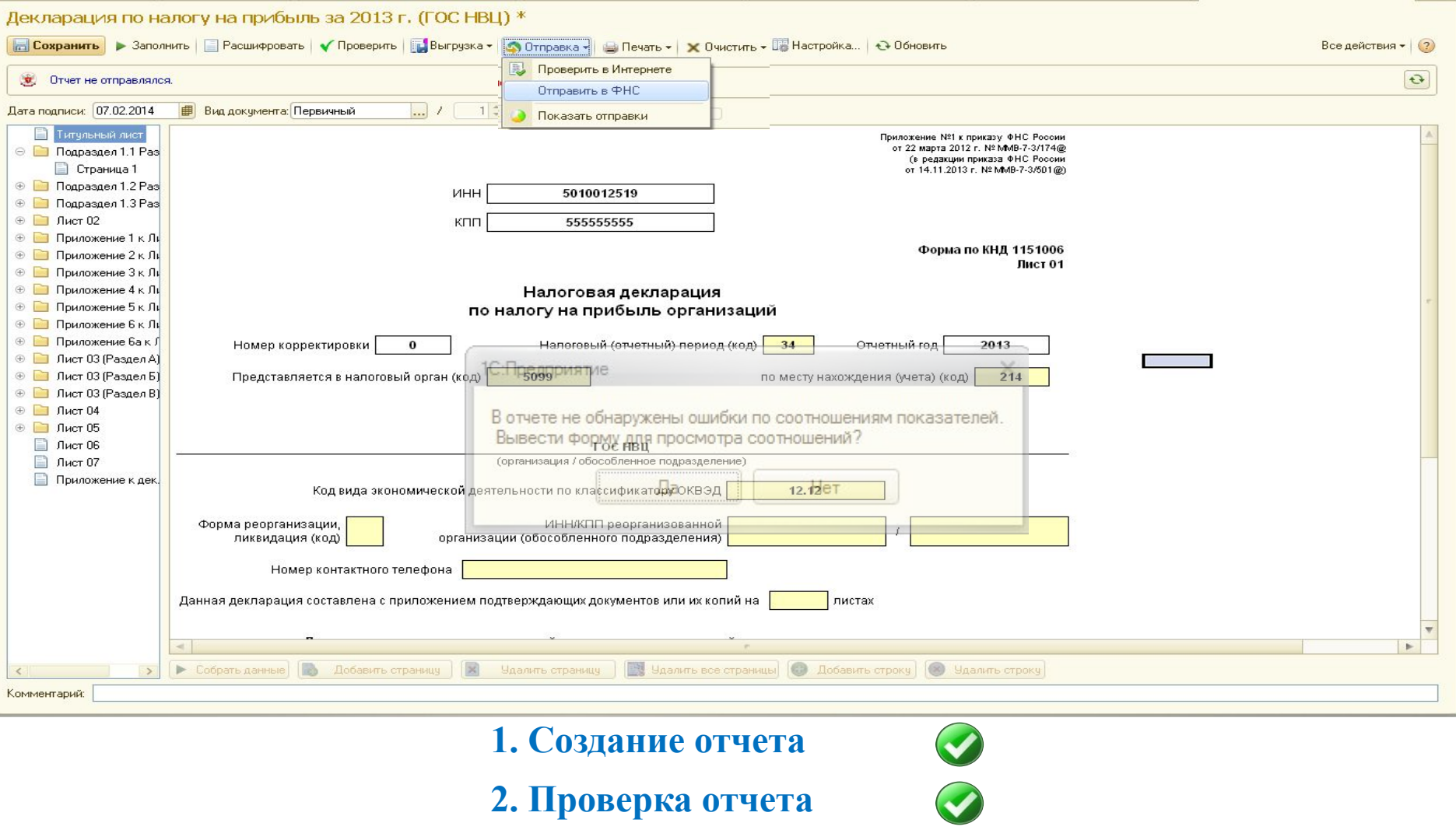

**2. Проверка отчета**

**3. Отправка отчета**

 $\blacktriangledown$ 

# **Отправка сведений в ПФР**

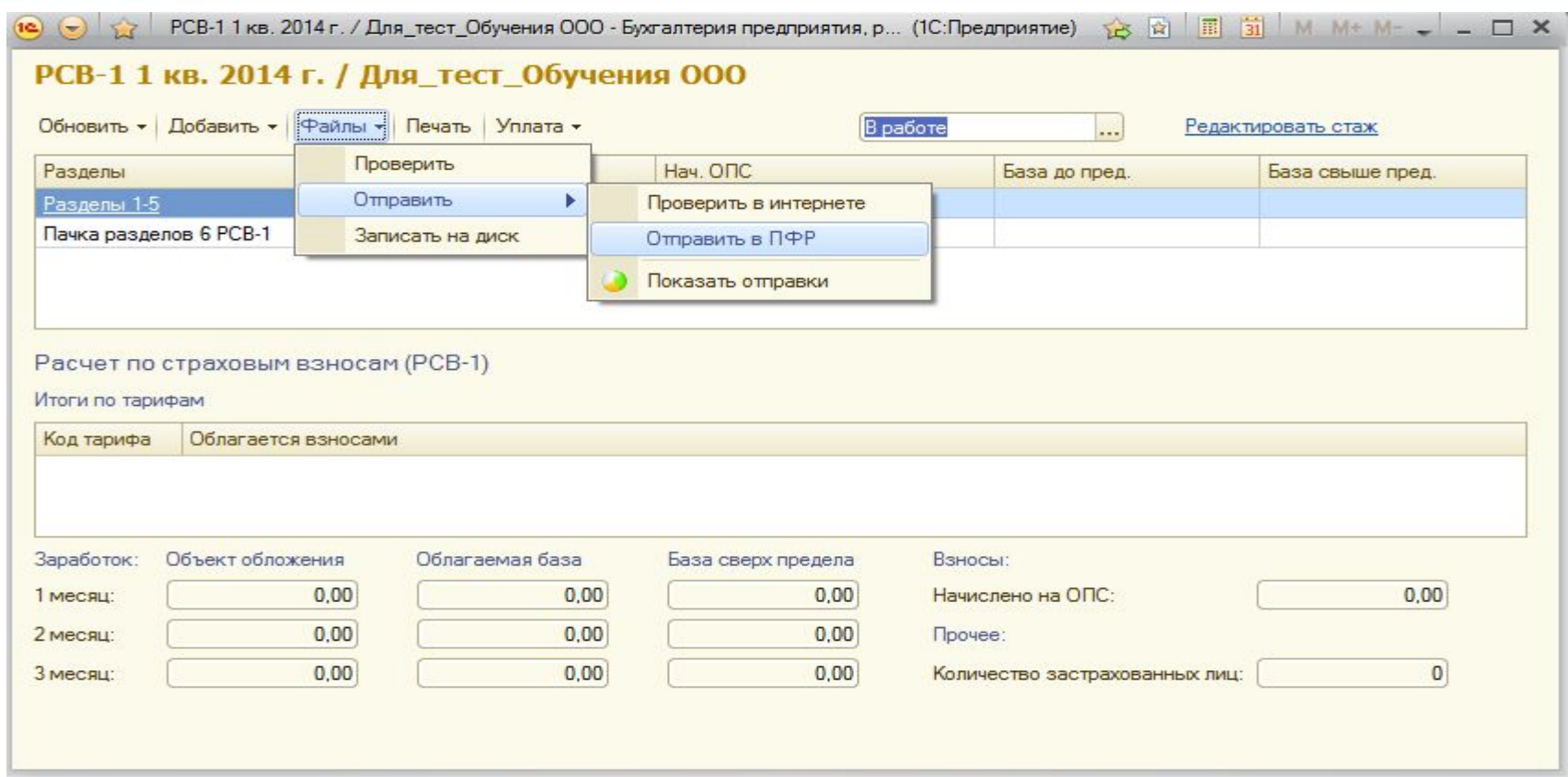

**1. Создание сведений**

 $\blacktriangledown$ 

 $\bigcirc$ 

- **2. Проверка сведений**
- **3. Отправка сведений**

**P** 

# **Отправка отчета в Росприроднадзор**

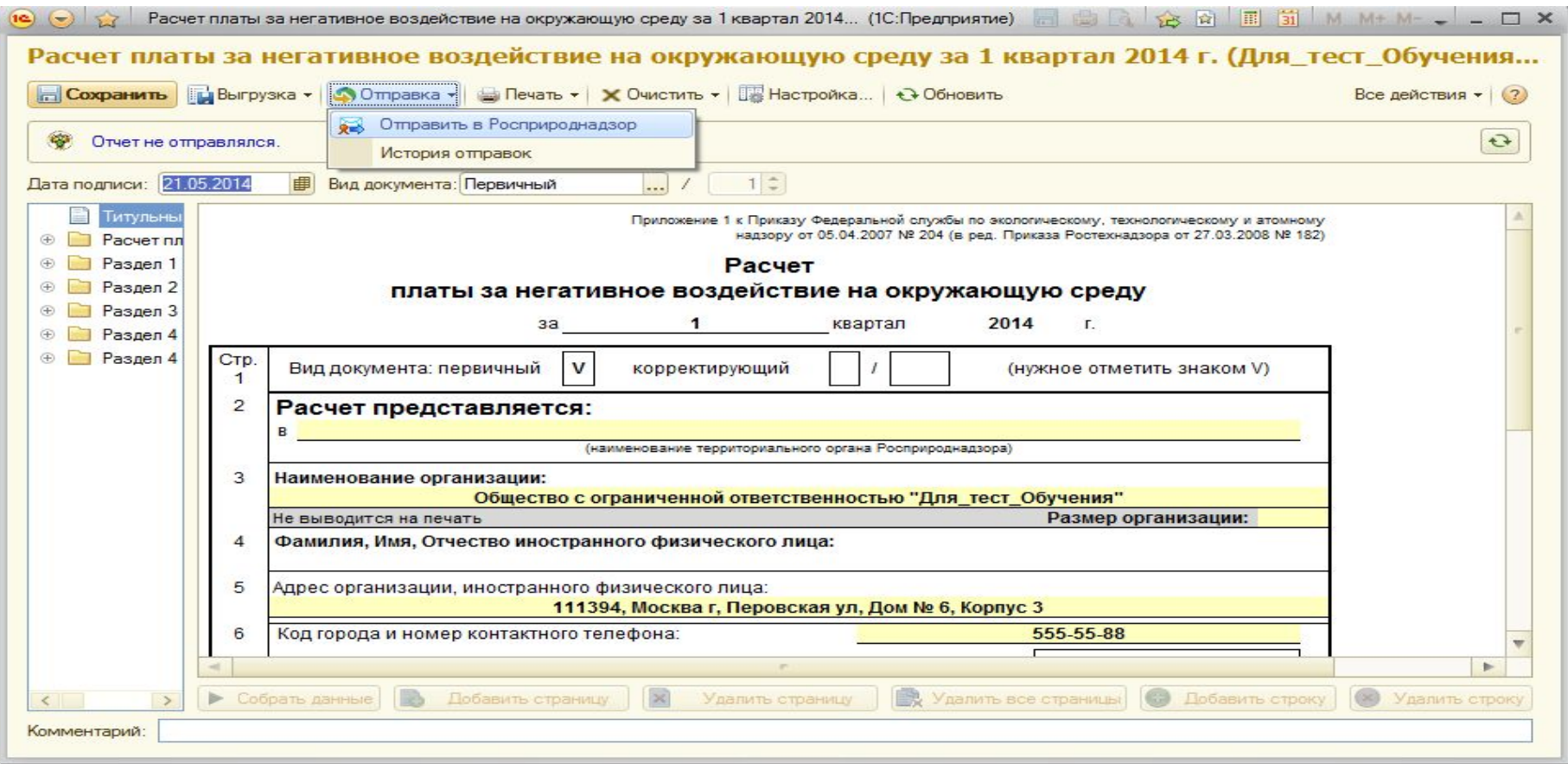

**1. Создание отчета**

**3. Отправка отчета**

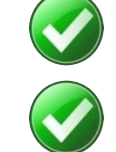

**Для предоставления отчетности необходимо зарегистрироваться** 

**на федеральном портале Росприроднадзора htpp://pnv-rpn.ru**

**C** 

**!!! New**

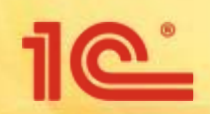

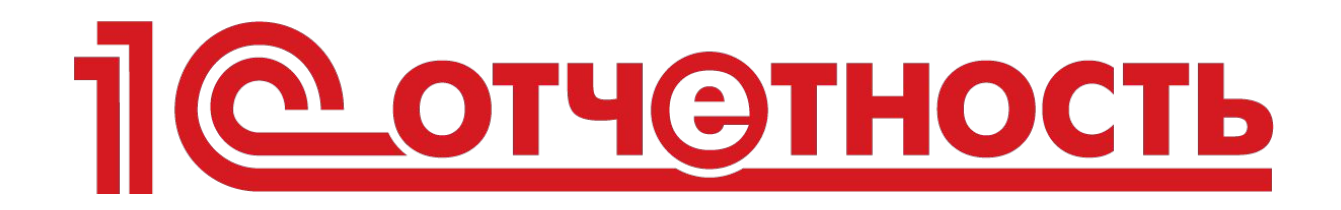

# **Контроль прохождения отчетности**

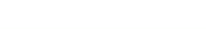

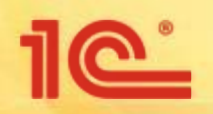

### **Контроль прохождения отчетности**

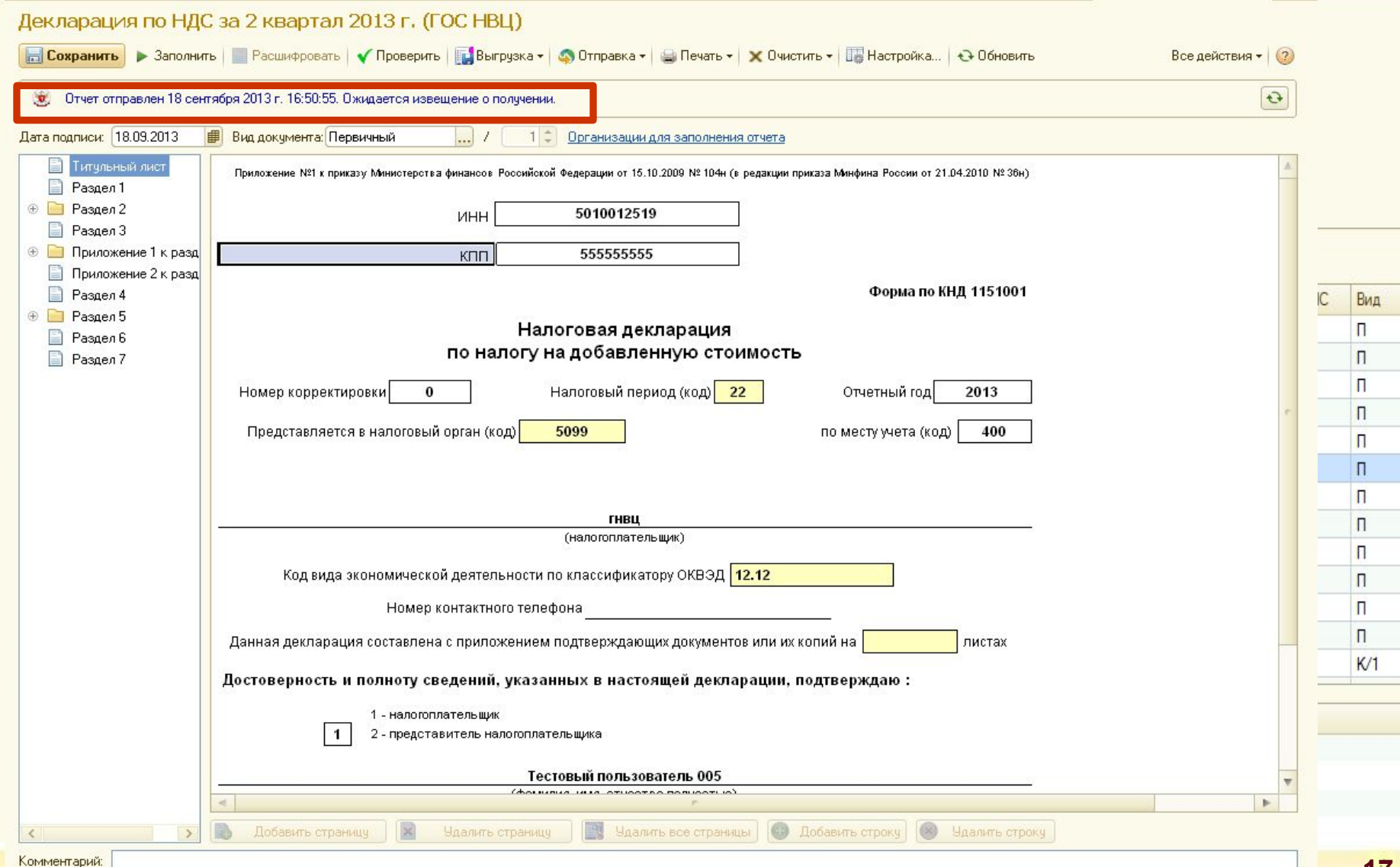

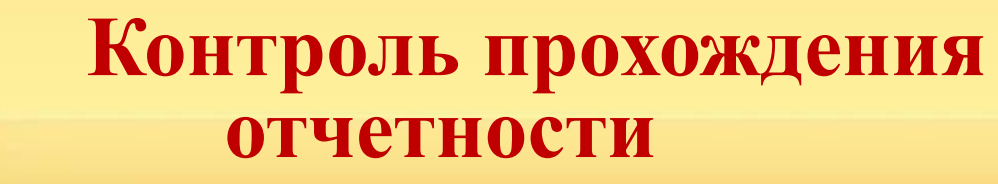

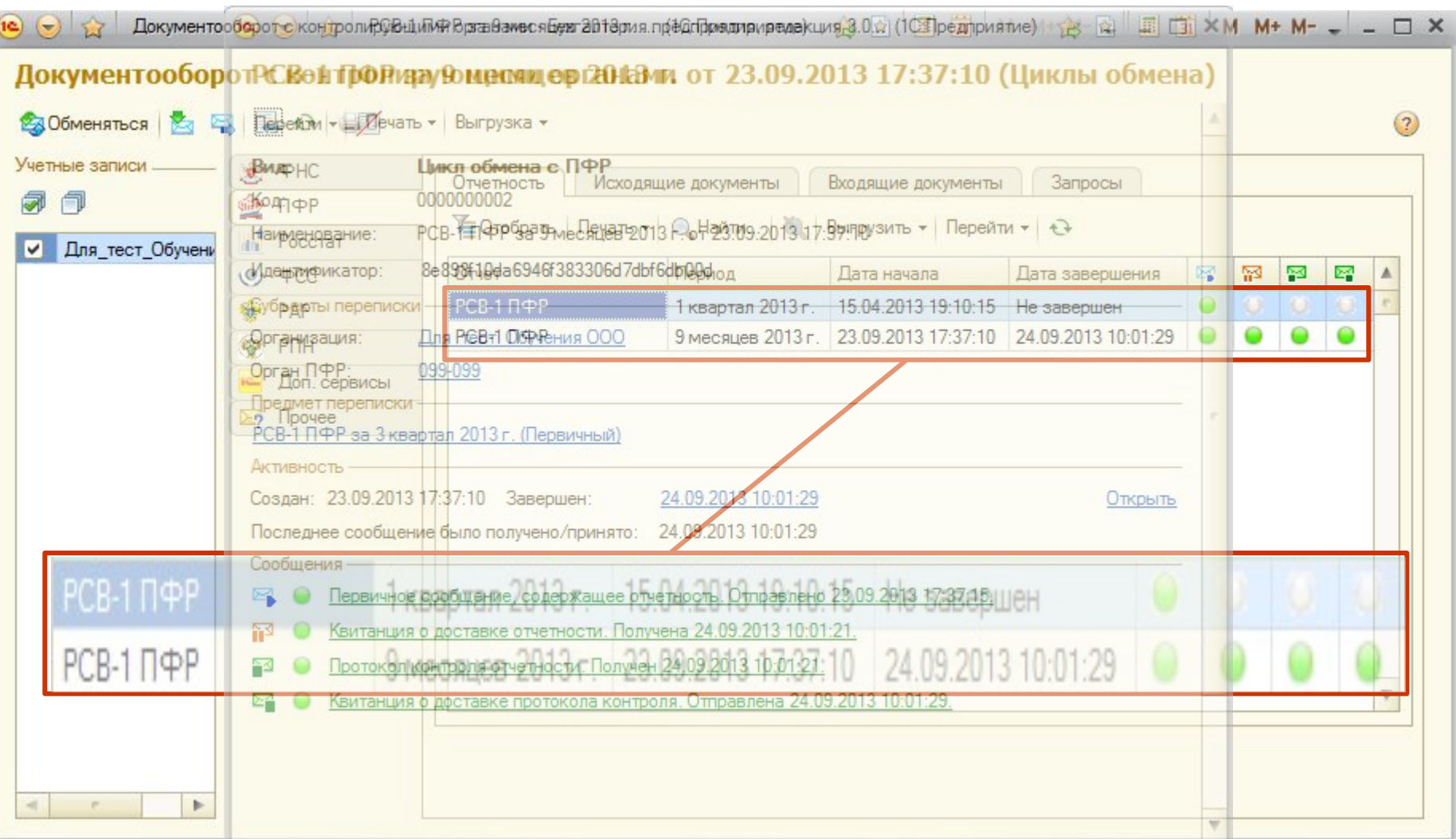

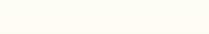

 $10^{\circ}$ 

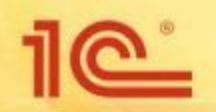

# **Печать транзакций**

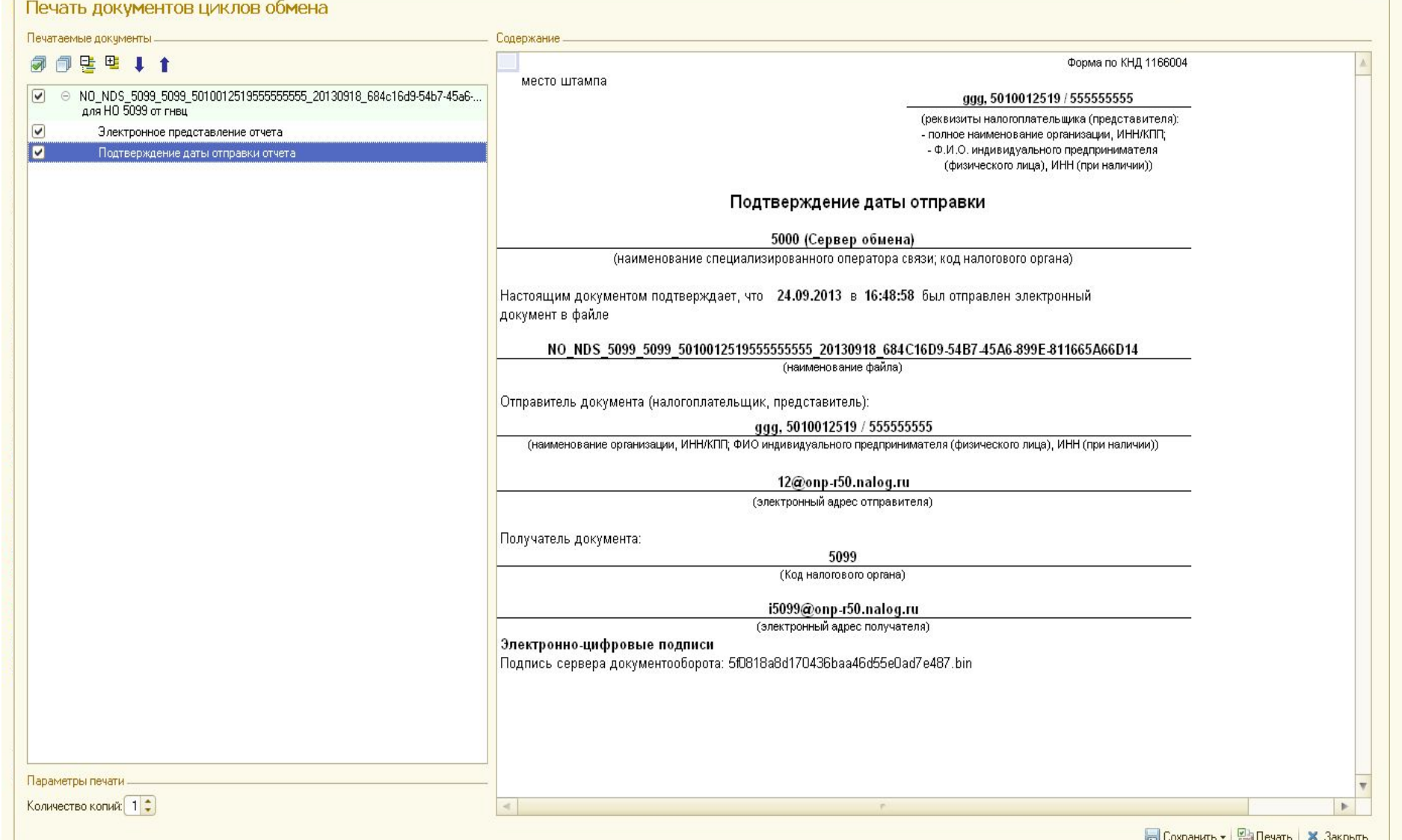

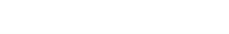

# **Прочее взаимодействие с контролирующими органами**

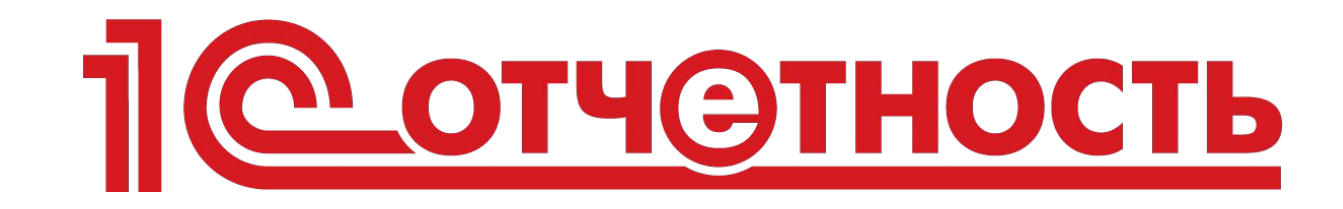

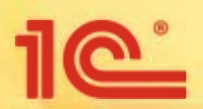

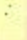

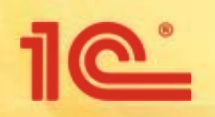

# **Отправка писем в ФНС/ПФР/Росстат**

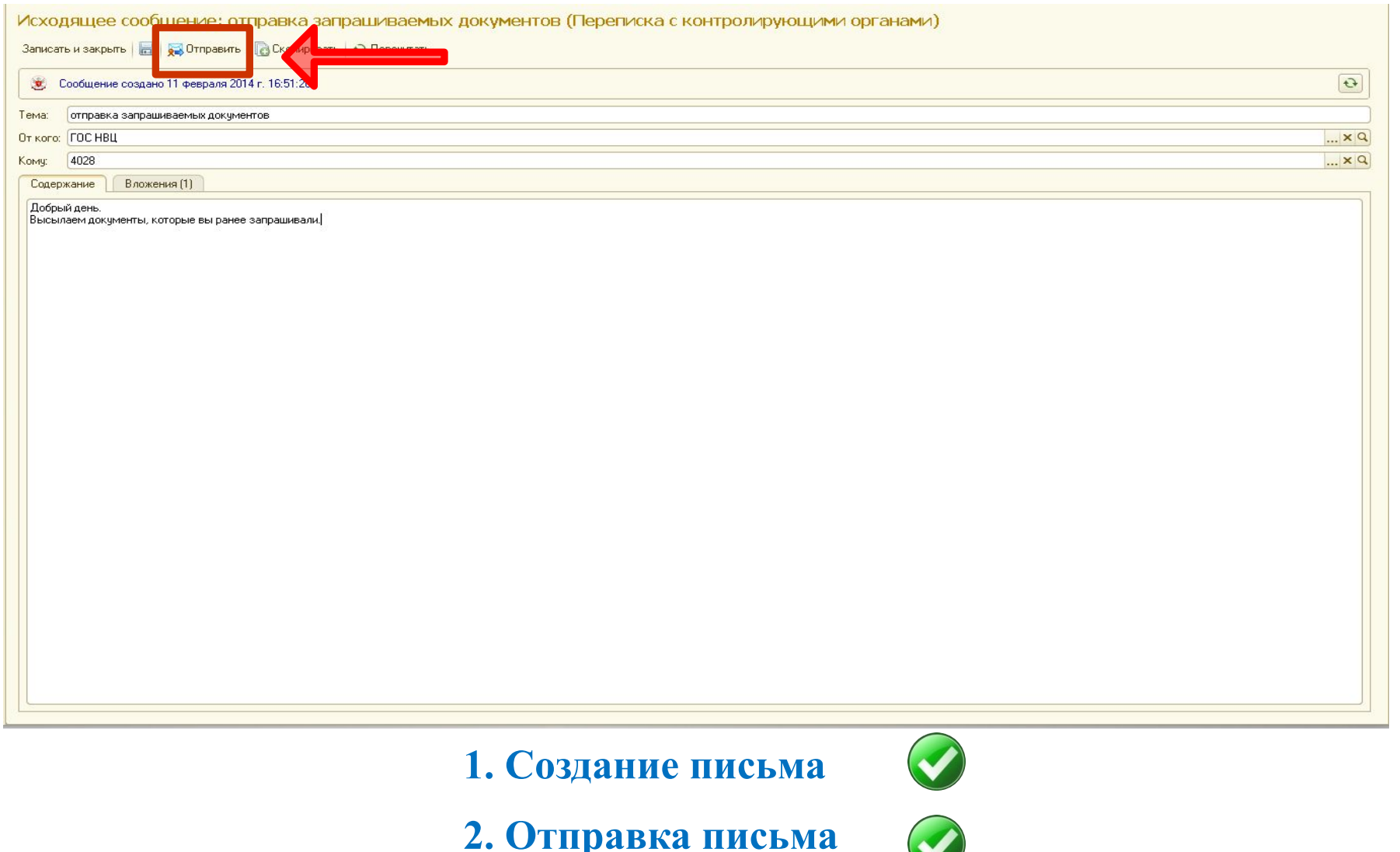

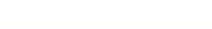

# **Запрос сверки в ФНС**

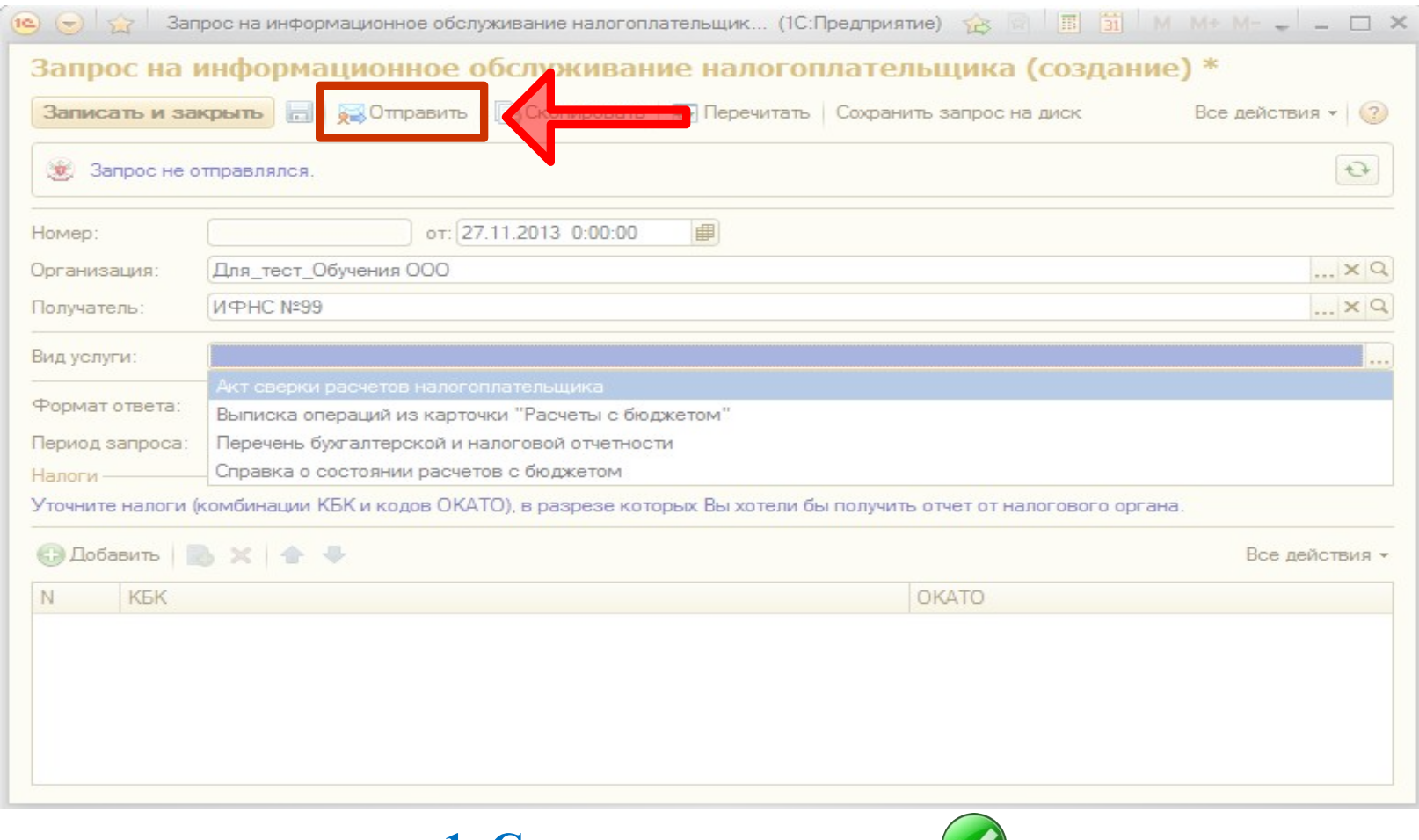

**1. Создание запроса**

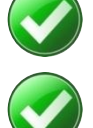

**2. Отправка запроса**

<u>െ</u>

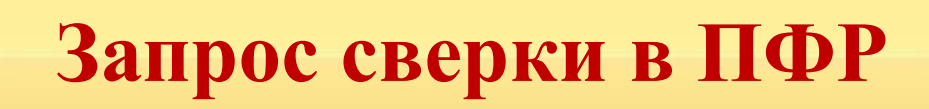

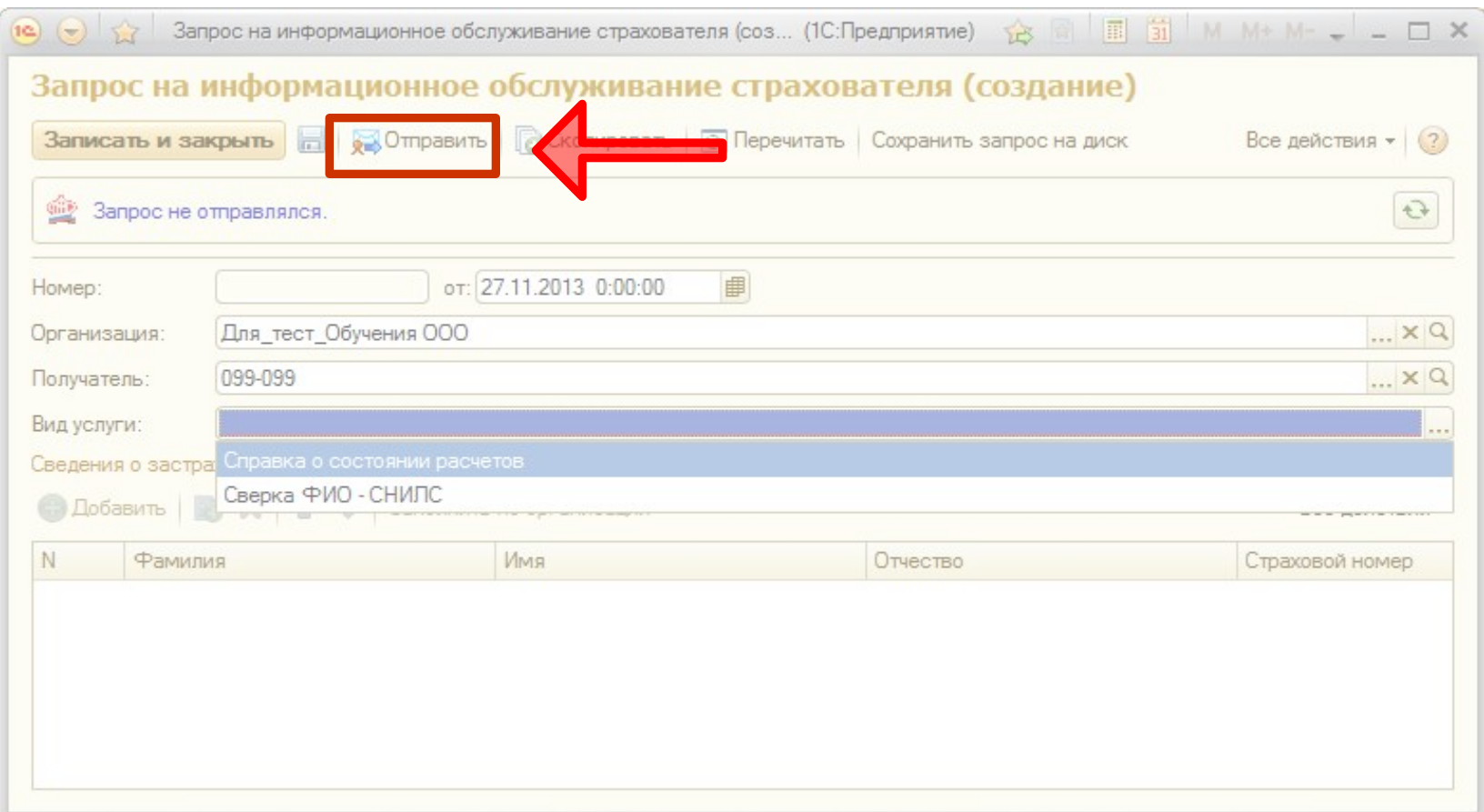

**1. Создание запроса**

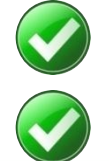

**2. Отправка запроса**

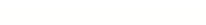

 $\overline{C}$ 

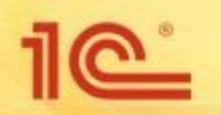

### **Отправка документов по требованию ФНС**

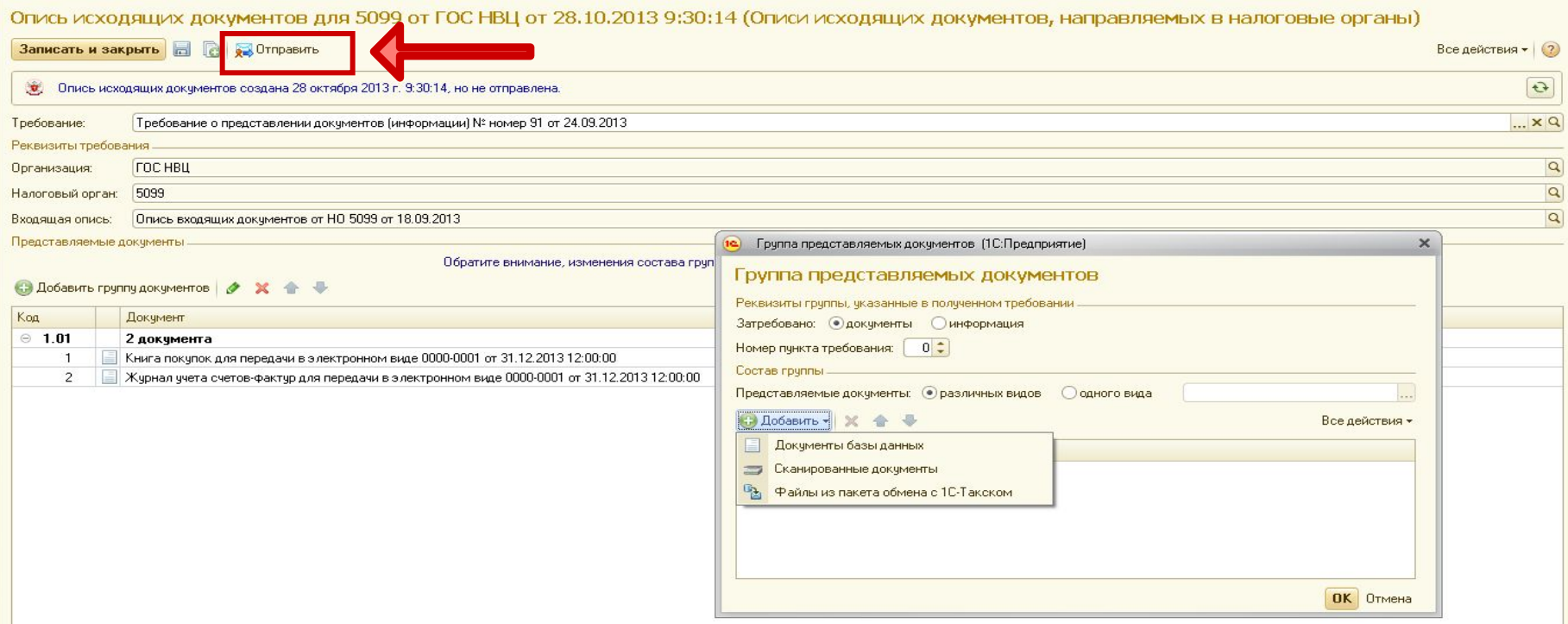

**1. Получение требования**  $\blacklozenge$ **2. Создание описи**  $\blacklozenge$ **3. Добавление документов 4. Отправка описи**  $\blacktriangledown$ 

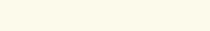

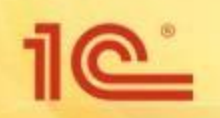

### **Запрос и получение выписок ЕГРЮЛ/ЕГРИП**

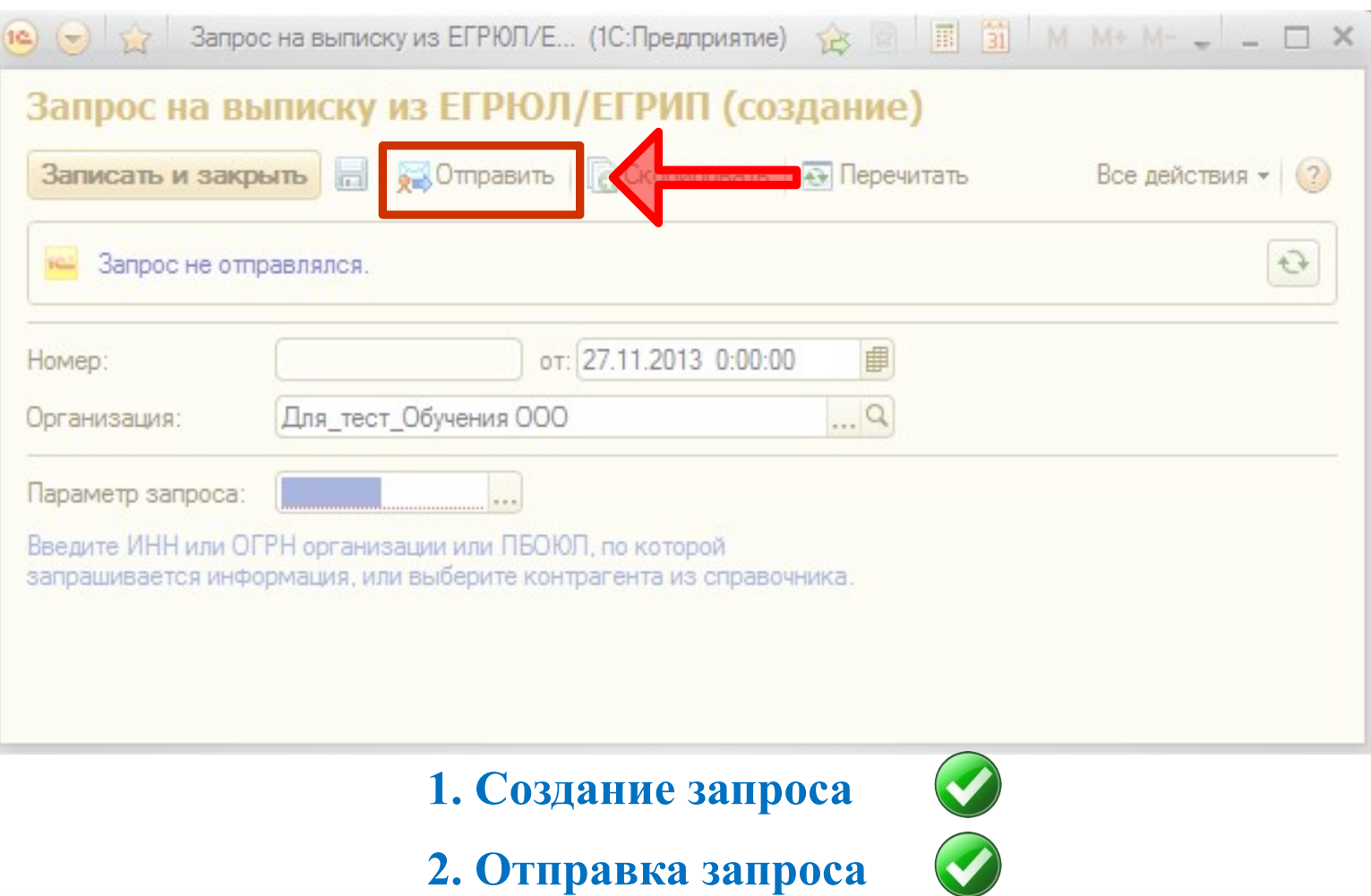

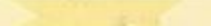

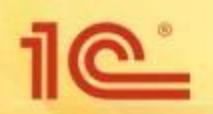

### **Запрос и получение выписок ЕГРЮЛ/ЕГРИП**

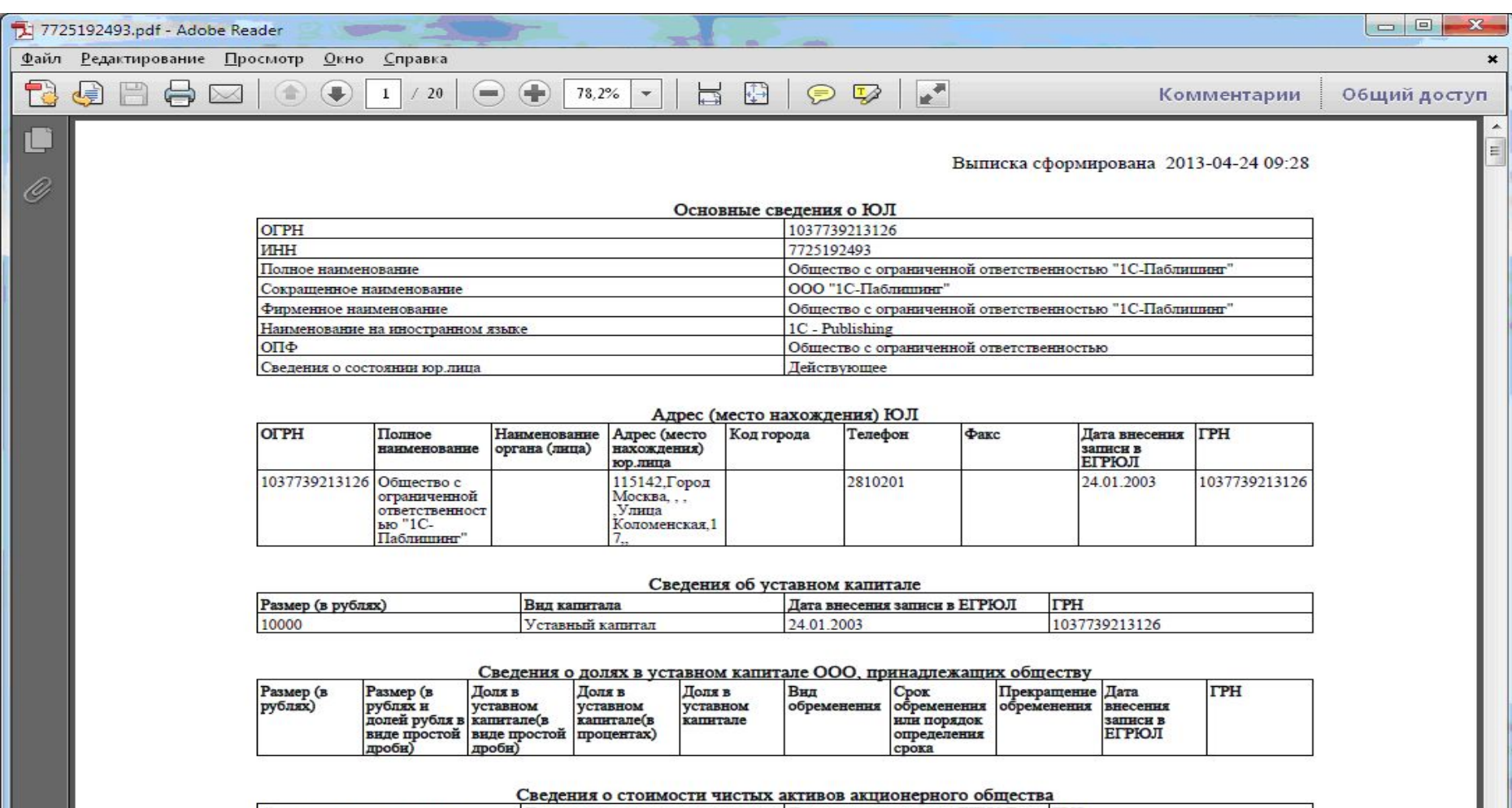

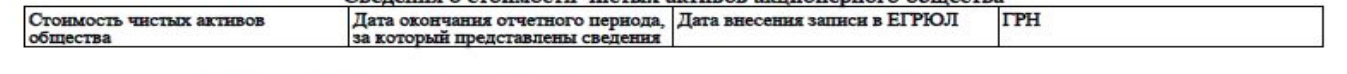

### Сведения о том, что общество находится в процессе уменьшения уставного капитала

### $10^{\circ}$ **Отправка реестра больничных листов в ФСС**

### Реестр сведений, необходимых для назначения и выплаты пособий 0000-000003 от 19.02.2014

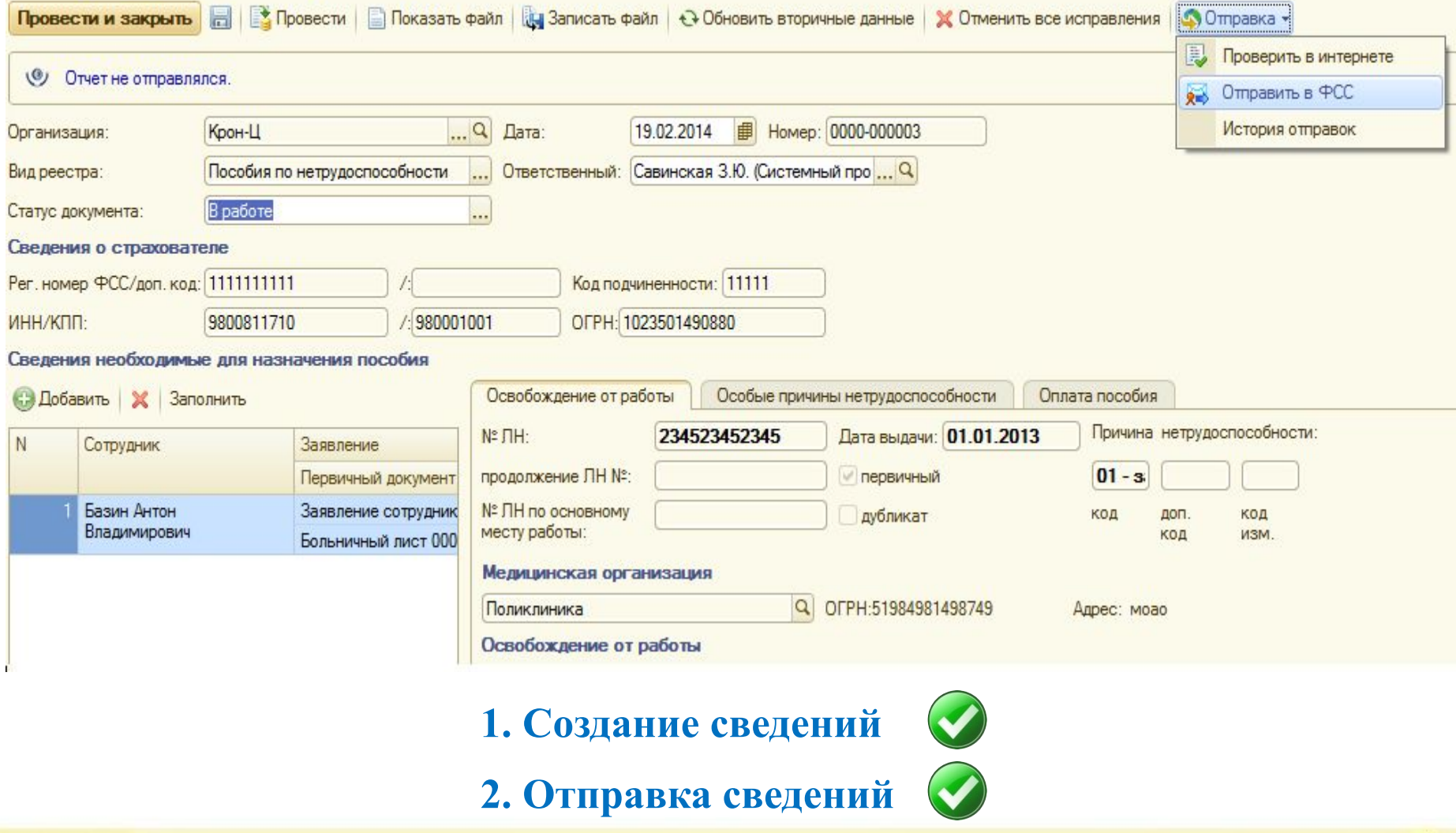

### **Отчетность в формате для банков**

 $\underline{\mathbb{R}}$ 

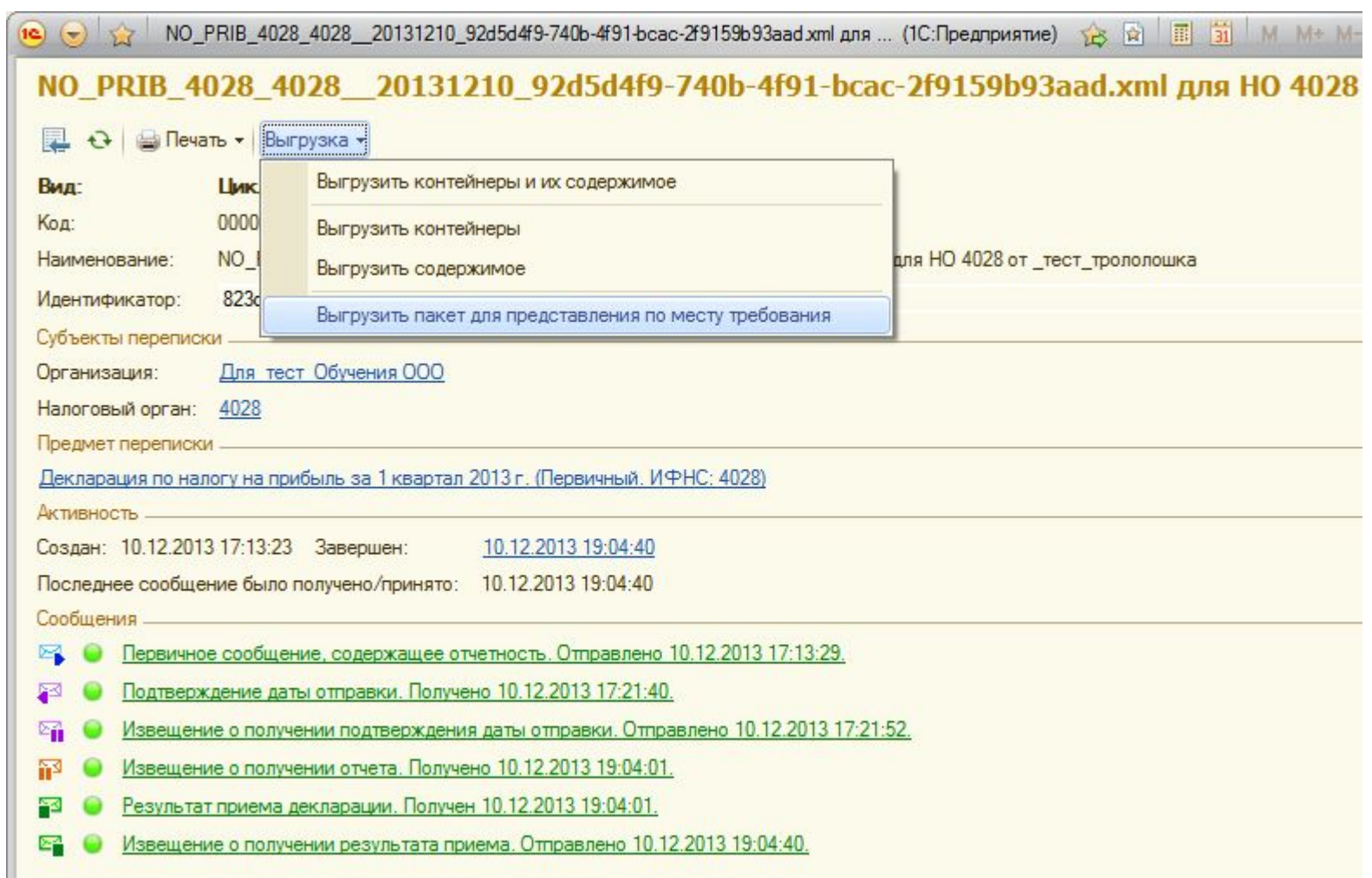

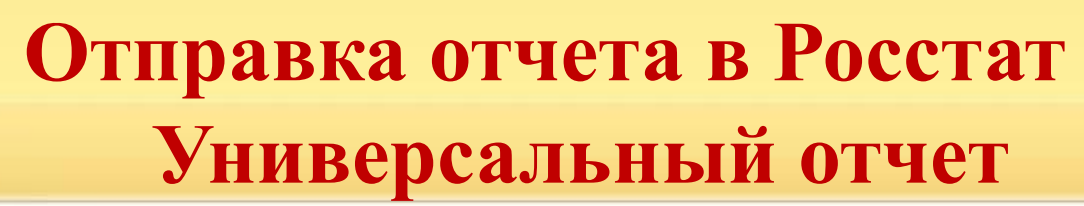

 $10^{\circ}$ 

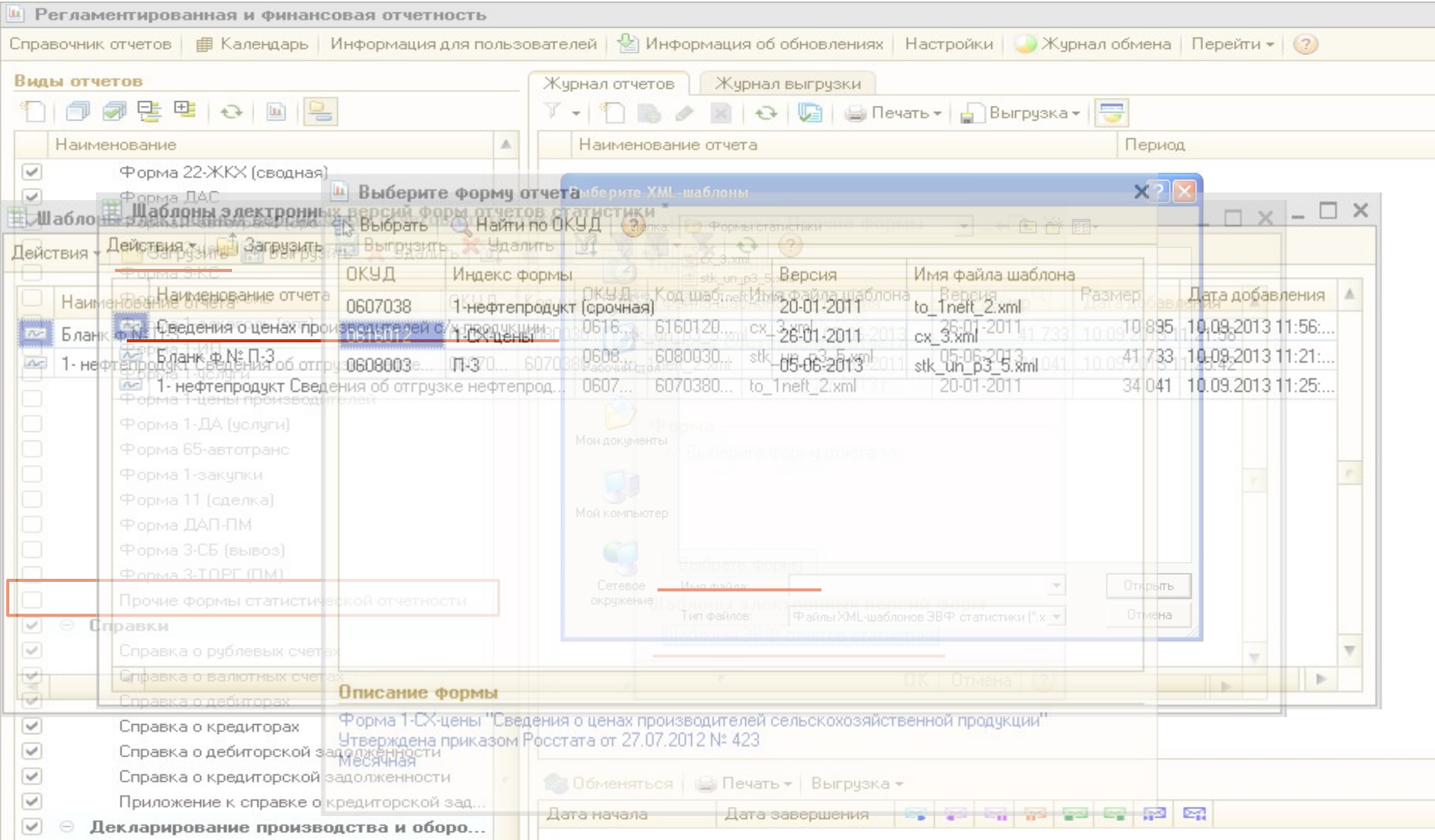

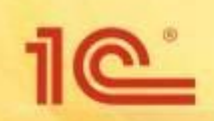

# **Отправка отчета в Росстат Универсальный отчет**

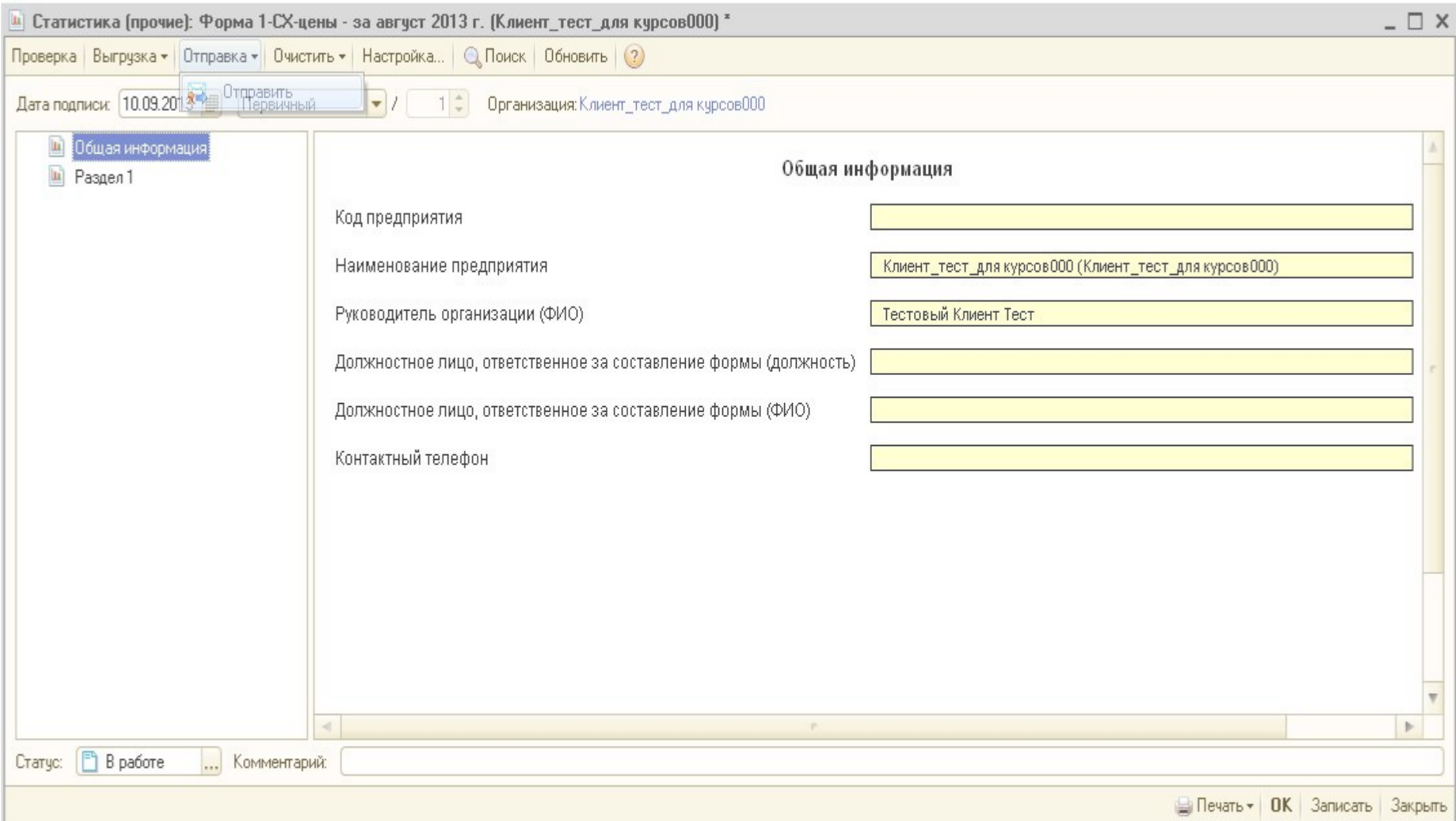

### **Импорт отчетов из других программ**

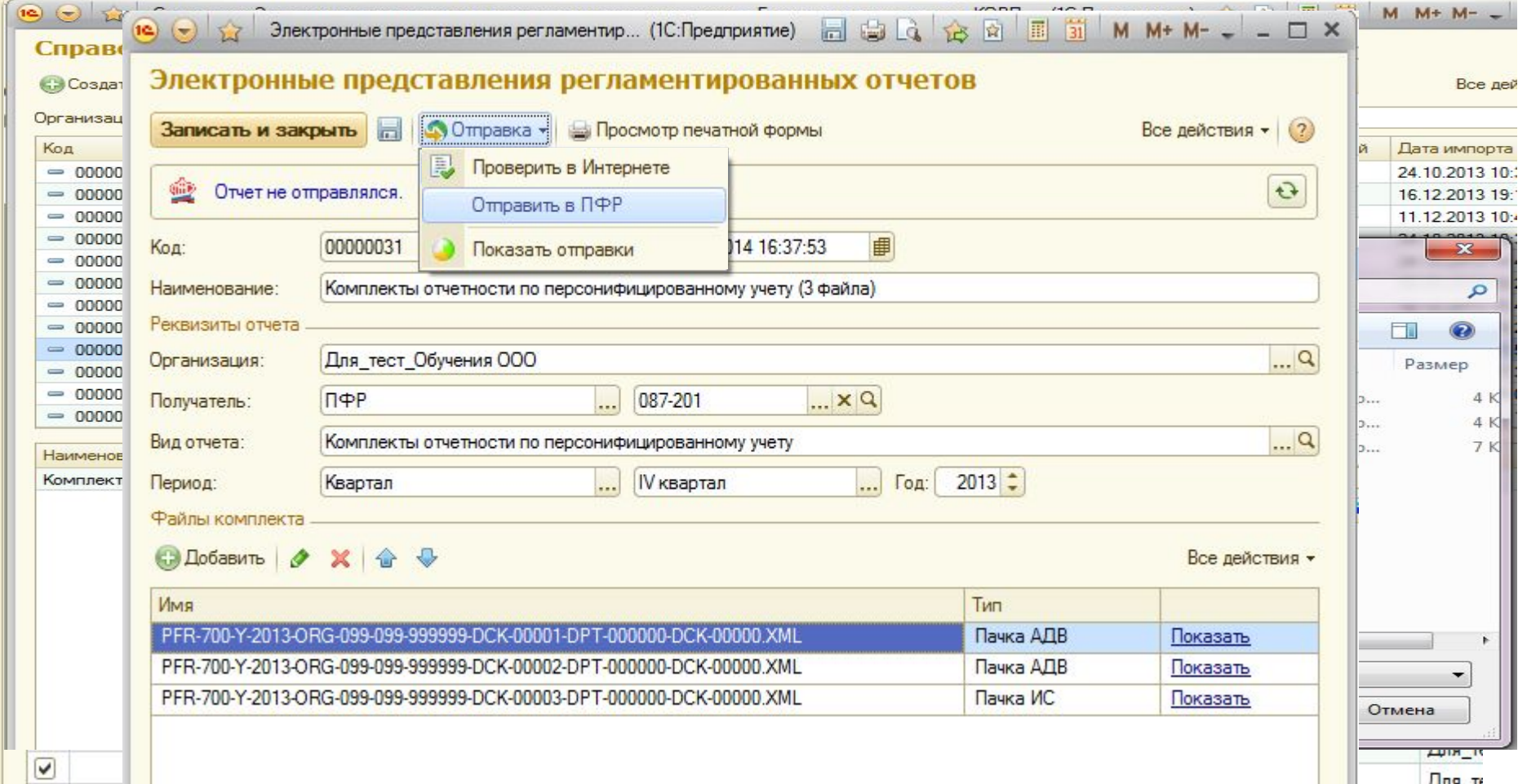

- **1. Импорт отчета/реестра**
- **2. Отправка отчета/реестра**

<u>ര</u>്

# **Обновление 1С-Отчетности**

### Регламентированная и финансовая отчетность III Справочник отчетов | 田 Календарь бухгалтера | У Настройки | ● Журнал обмена | Перейти ▼ Организации: Для тест Обучения ООО  $... \times Q$ ∩ Отбор по коду ИФНС: Сентябрь (III квартал) Отбор по периоду: С стандартный год:  $2012 -$ Экспресс-проверка ведения учета Опроизвольный с: 01.01.2012 图 по: 30.09.2012 ©Cosnan orver 图 同 同 同 門 門 日 日 Журнал отчетов Журнал выгрузки  $\vert x \vert$ B Наименование Ø • Бихгалтерская отчетность ИФНС Вид Наименование отчета Период Организация  $\triangledown$ Бухгалтерская отчетность (с 2011 года) Январь 2012 г. - Ноябрь 2012 г. Для тест Обучения ООО 閆 Бухгалтерская отчетность (с 2011 года) 4028  $\mathsf{R}$  $\blacktriangledown$ Бухгалтерская отчетность малых предприятий  $\mathbb{Z}^n$ Розничная продажа алкогольной (за искл... 4 квартал 2012 г. Для тест Обучения ООО  $\mathsf{\Pi}$  $\overline{\mathsf{v}}$ Бухгалтерская отчетность СО НКО  $\mathbb{Z}^n$ Статистика (прочие): Форма 4-СХ  $2012r$ Для\_тест\_Обучения ООО  $\mathsf{L}$ ▽ Расчет чистых активов 的  $4 - \text{PCC}$  $2012r$  $\blacksquare$ Для тест Обучения ООО  $\overline{\mathbf{v}}$ ⊜ Налоговая отчетность  $\mathbb{Z}^n$ Бухгалтерская отчетность (с 2011 года)  $2012r$ . Для тест Обучения ООО 4028  $\mathsf{L}$  $\overline{\mathsf{v}}$ E НДС 目 РСВ-1 ПФР  $2012 -$ Для тест\_Обучения ООО  $\Box$  $\triangledown$ **Прибыль** 1 квартал 2013 г. Лля тест Обучения ООО  $\mathsf{R}$ 적 Использование этилового спирта  $\overline{\mathsf{v}}$ **Доходы за пределами РФ**  $\mathbb{Z}^n$ Декларац т Обучения ООО 4028  $\mathsf{\Pi}$ Бухгалтерия предприятия КОРП, редакция 3.0 / Администратор  $\times$ V Ë Имущество т Обучения ООО 罓 Декларац 4028  $\Box$  $\overline{\blacktriangledown}$ Акцизы на подакцизные товары Подождите, пожалуйста... B  $\mathsf{\Pi}$ Перевозк т Обучения ООО Производится проверка наличия обновлений модуля  $\overline{\mathbf{v}}$ Акцизы: извещение об уплате авансового платежа æ Использо документооборота с контролирующими органами... т Обучения ООО  $K/1$ ☑ Акцизы: извещение об освобождении от уплаты ава... 四 Рознична т Обучения ООО  $K/15$  $\overline{\blacktriangledown}$ **ДАКЦИЗЫ НА НЕФТЕПРОДУКТЫ** Для\_тест\_Обучения ООО PCB-1 No Уb  $\mathsf{\Pi}$ **International Property**  $\overline{\mathsf{v}}$ Акцизы на минеральное сырье  $\overline{\mathbf{v}}$ Акцизы на табачные изделия 23 Обменяться | Печать • Выгрузить •  $\overline{\mathsf{v}}$ Налог на добычу полезных ископаемых 图图图图  $\overline{\mathsf{v}}$ Дата начала Дата завершения Игорный бизнес  $\overline{\mathsf{v}}$ **EHB** ⊽ **В Расчет платы за недра** ⊽ **E YCH**  $\overline{u}$ **BO BO THE LABOR**

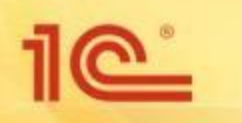

### **Дополнительные возможности**

### **Личный кабинет руководителя**

Предназначен для контроля прохождения отчетности, просмотра уведомлений и отправки запросов на выписку ЕГРЮЛ/ЕГРИП через Интернет

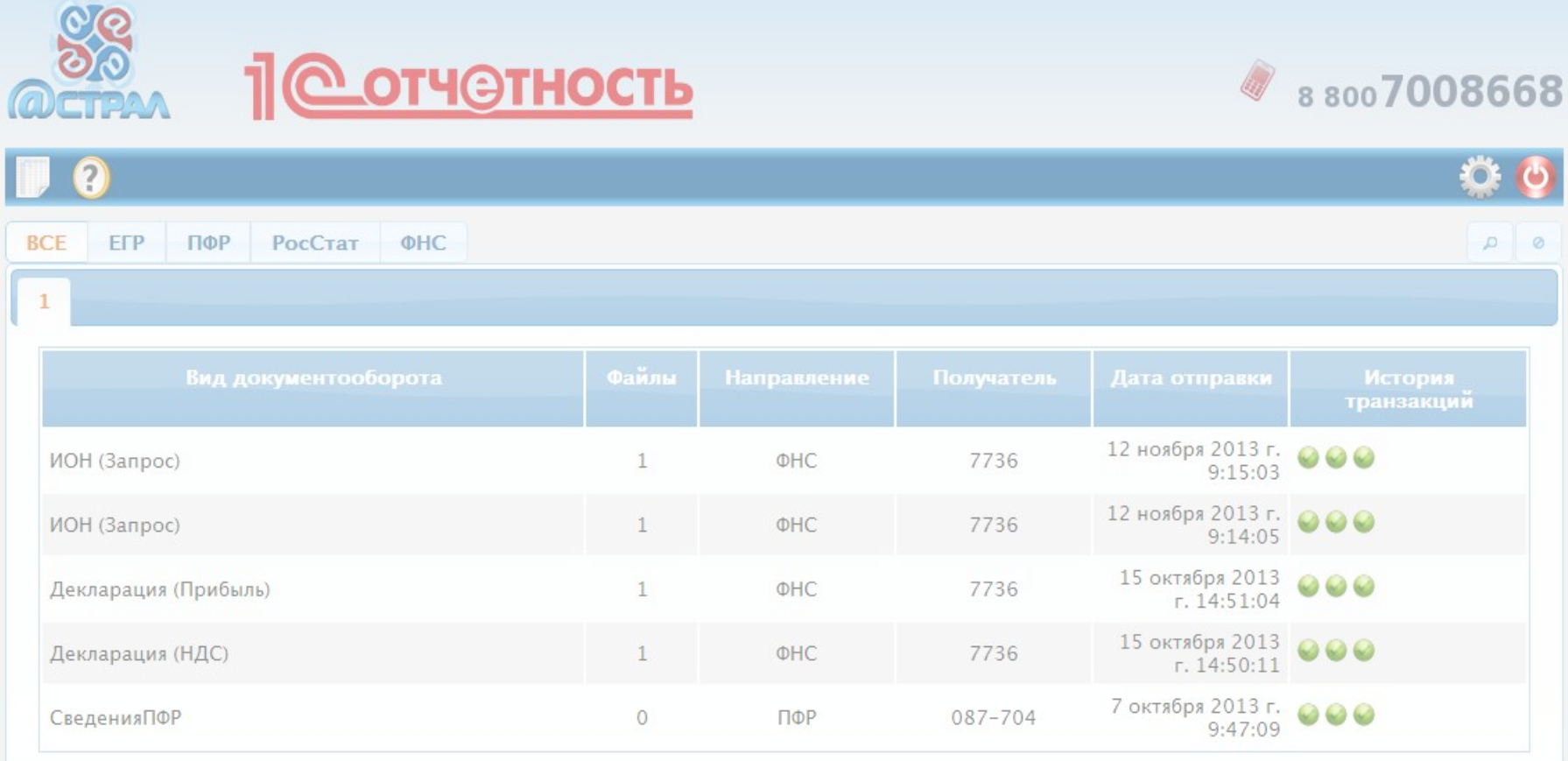

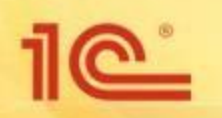

### **Дополнительные возможности**

### **СМС – оповещения о статусах отчетов**

### **При отправке заявления на подключение сервиса «1С-Отчетность» абонент может включить услугу мгновенного СМС-оповещения о статусах переданных отчетов, о поступлении со стороны контролирующих органов документов и др.**

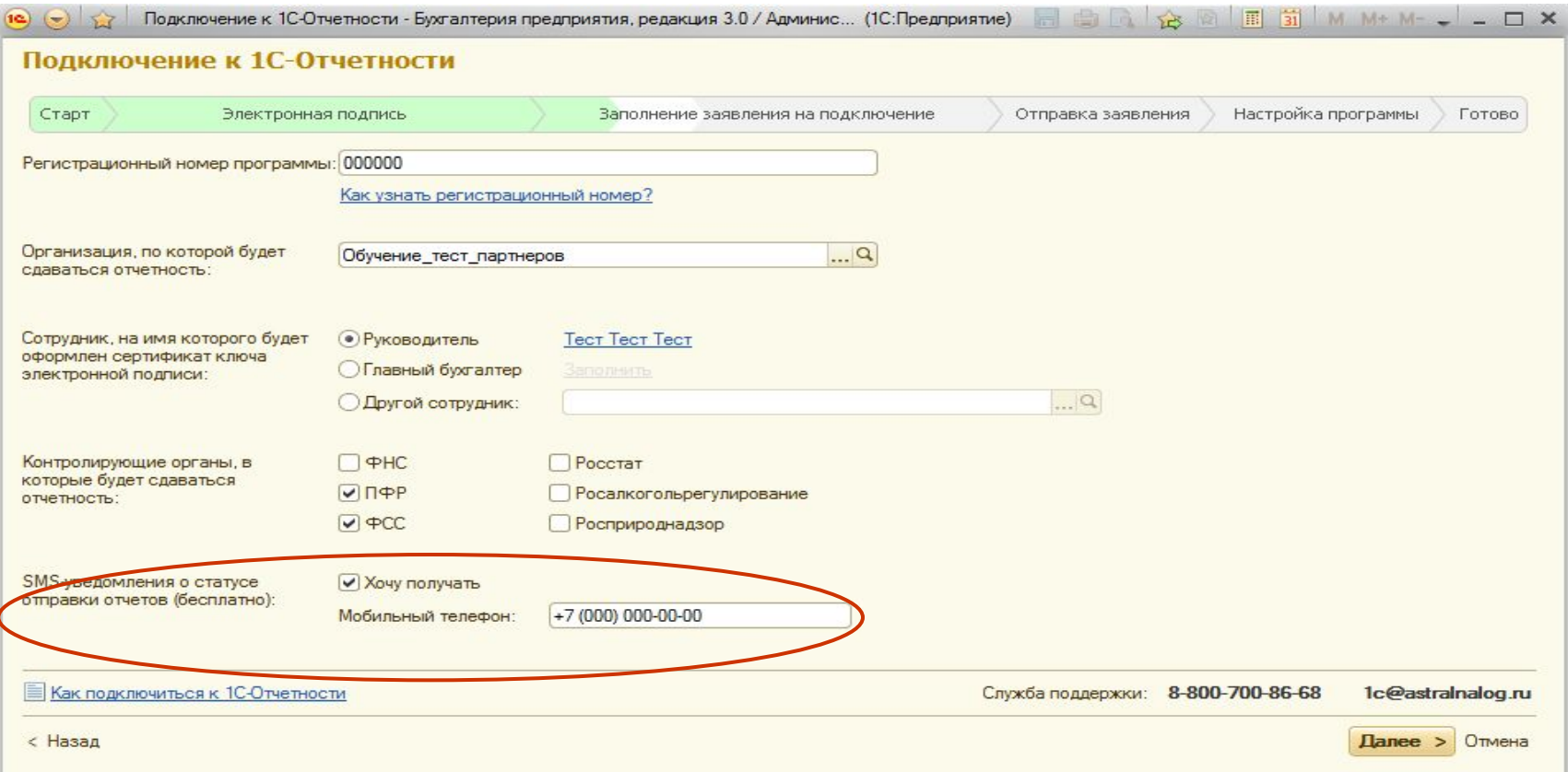

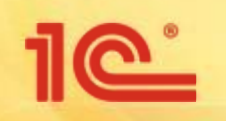

### **Хранение ключей электронной подписи «в облаке»**

### **Для пользователей 1С:Предприятие через Интернет**

### ❑ **Для сохранения ключа электронной подписи в сервисе нужно в процессе подключения к 1С-Отчетности указать способ хранения «в облаке» и указать номер мобильного телефона**

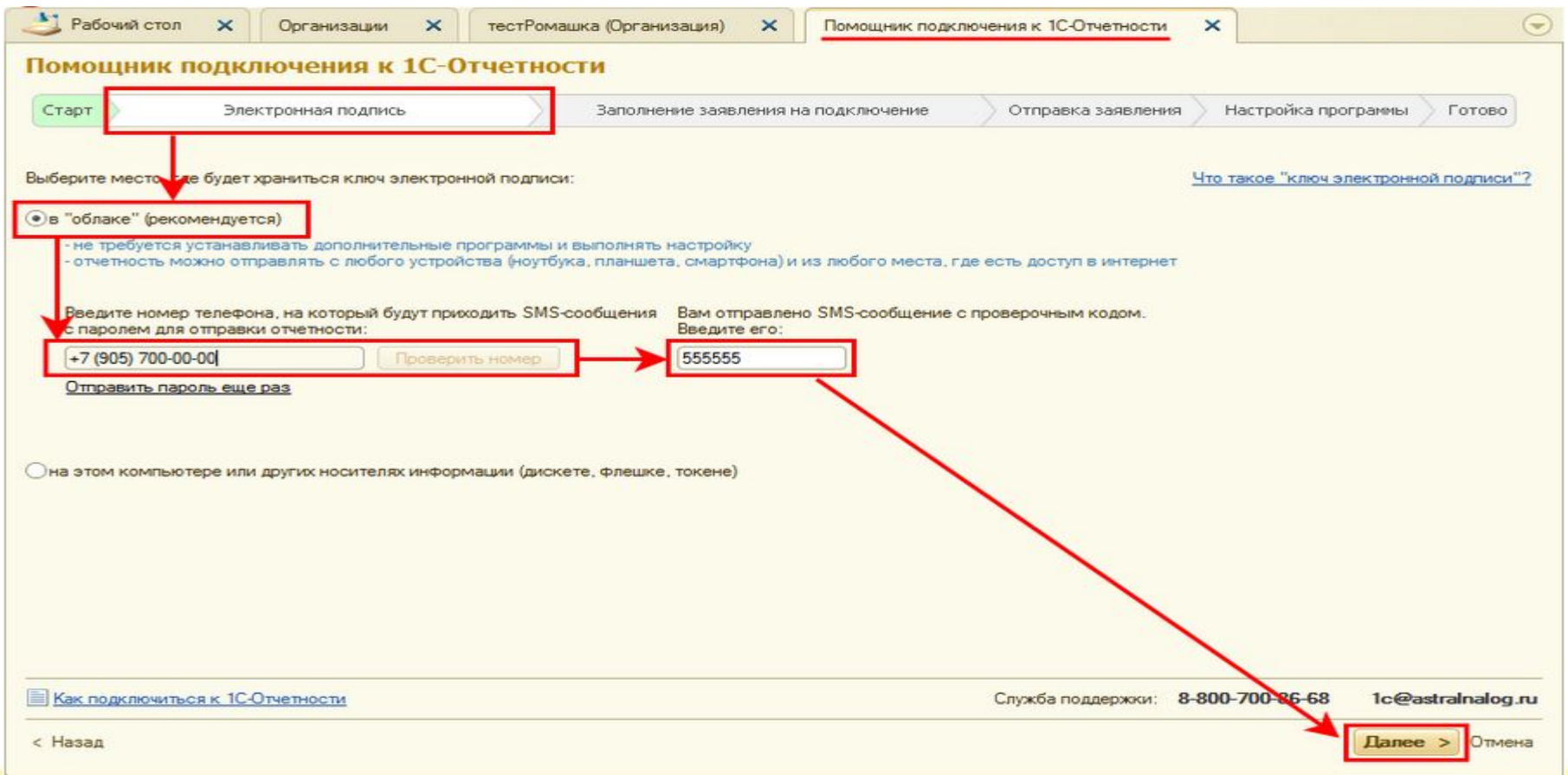

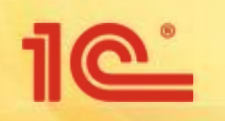

### **Хранение ключей электронной подписи «в облаке»**

❑ **Для отправки отчетов нужно вводить одноразовый пароль, который будет приходить SMS-сообщением на мобильный телефон**

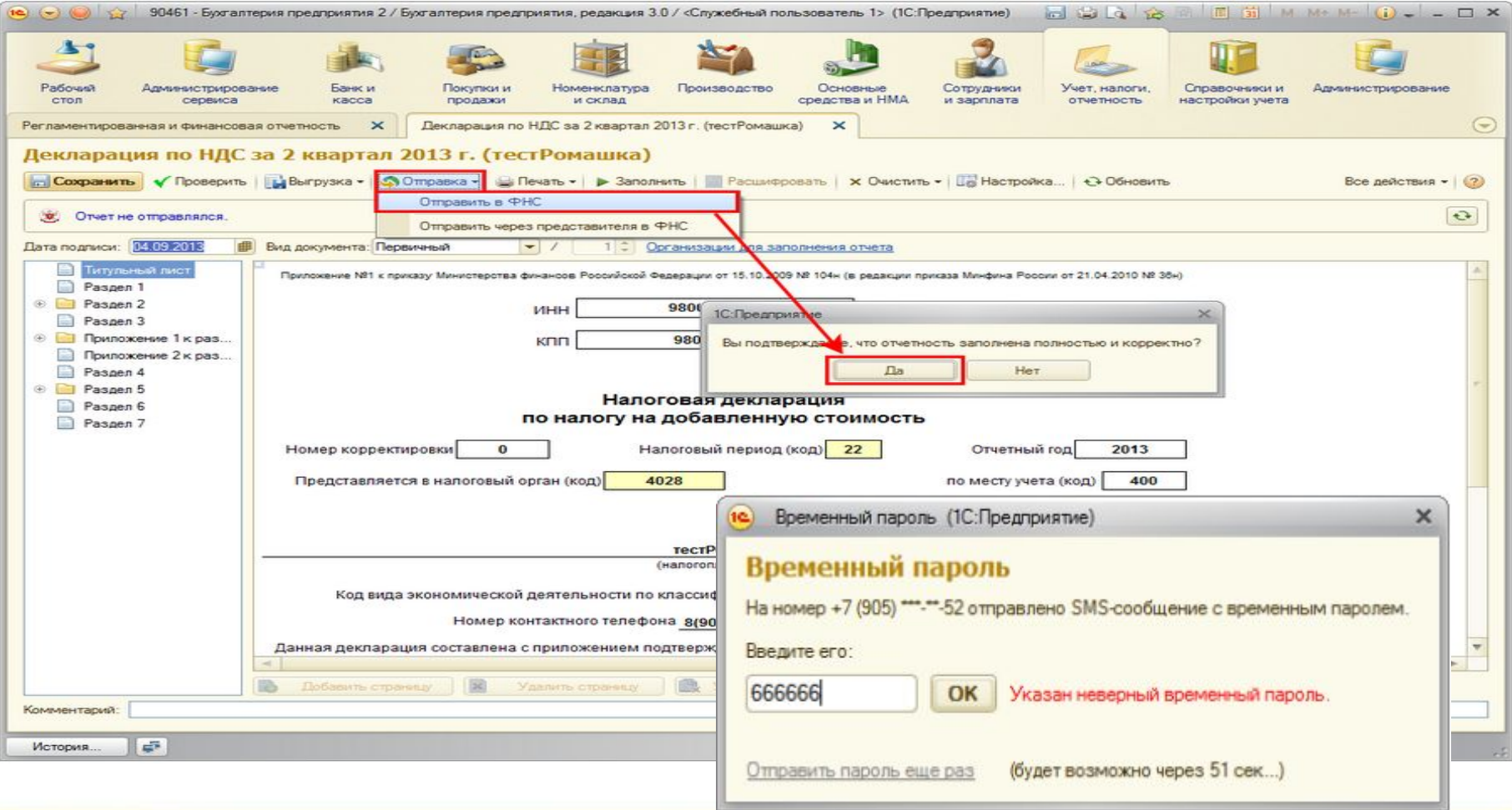

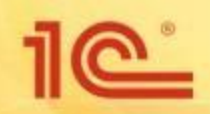

# <u> ПС отчетность</u>

# **Подключение к сервису**

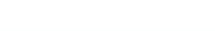

### **Подключение к сервису 1С-Отчетность**

- **1. Для подключения к сервису 1С-Отчетность нужно обратиться к партнеру фирмы "1С", который обслуживает вашу организацию.**
- **2. Если у вашей обслуживающей организации нет технической возможности подключать пользователей к 1С-Отчетности, то рекомендуем обратиться на сайт http://v8.1c.ru/edi/1c-otchetnost/partners/ фирмы 1С.**
- **3. При выборе партнера следует обратить внимание на:**
	- Местонахождение фирмы начните с фирм, находящихся в Вашем городе или регионе,
	- Позиция фирмы в рейтинге по числу подключенных к сервису клиентов.
- **4. Специалист обслуживающей фирмы-франчайзи проведет идентификацию и получит оформленные пользователем документы на подключение к сервису. А так же поможет настроить сервис 1С-Отчетность.**

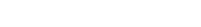

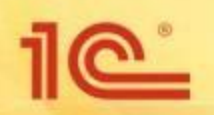

### **Подключение к сервису 1С-Отчетность**

❑ **Подключение к сервису происходит непосредственно на рабочем месте пользователя, без визита в офис оператора;** 

❑ **Подключение происходит прямо из программы 1С в пользовательском режиме;**

❑ **Информация берется из справочников организации. Отсутствует дублирование информации;**

❑ **Удобный мастер подключения, который помогает быстро пройти все этапы подключения;**

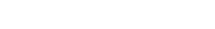

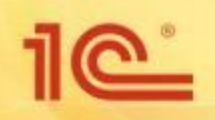

# **Подключение к сервису 1С-Отчетность**

### **1 Этап. Отправка заявления и установка**

### **криптопровайдера**

### **2 Этап. Получение учетной записи (сертификата)**

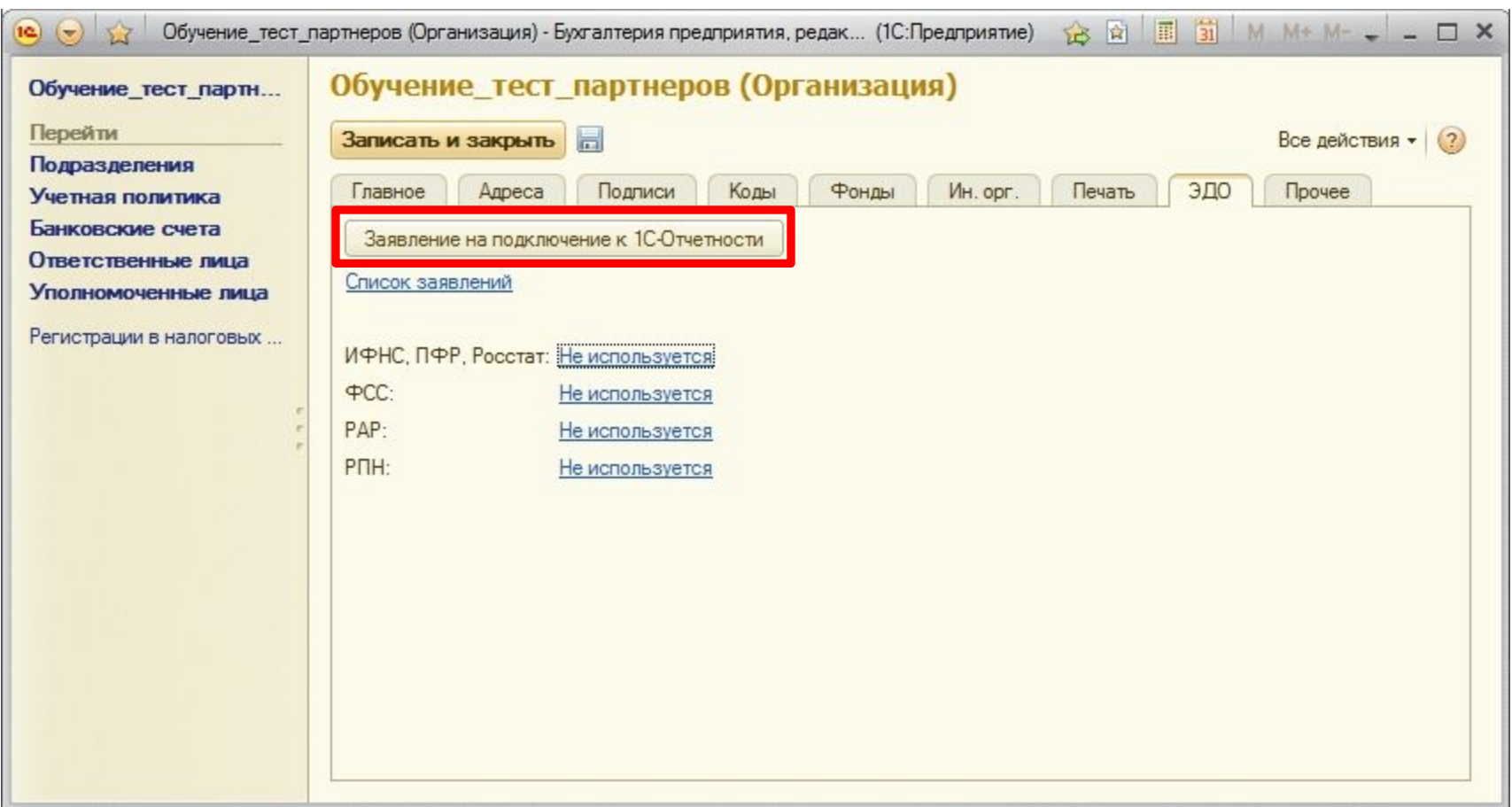

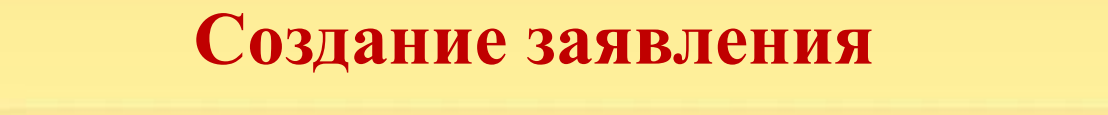

### **на подключение**

 $10^{\circ}$ 

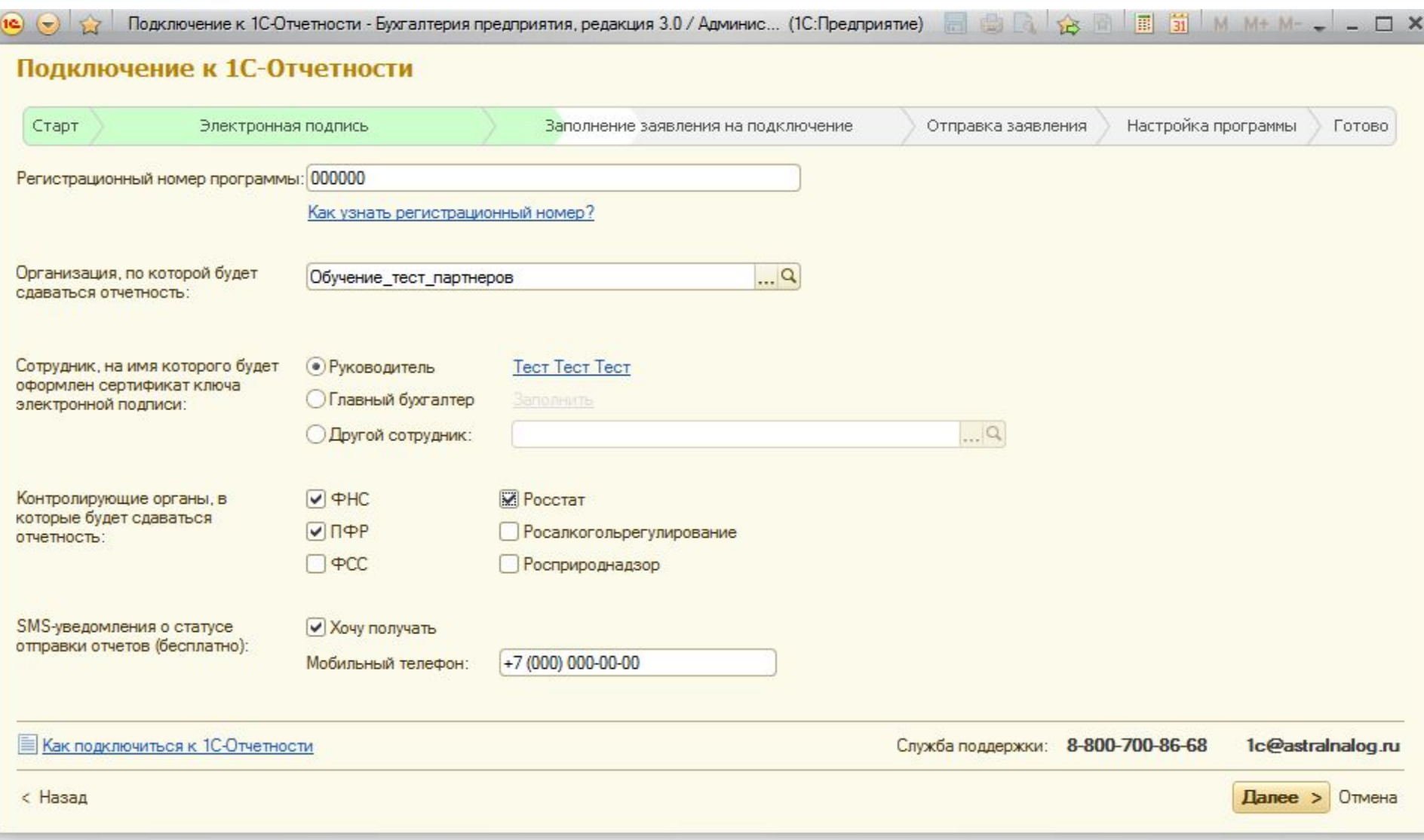

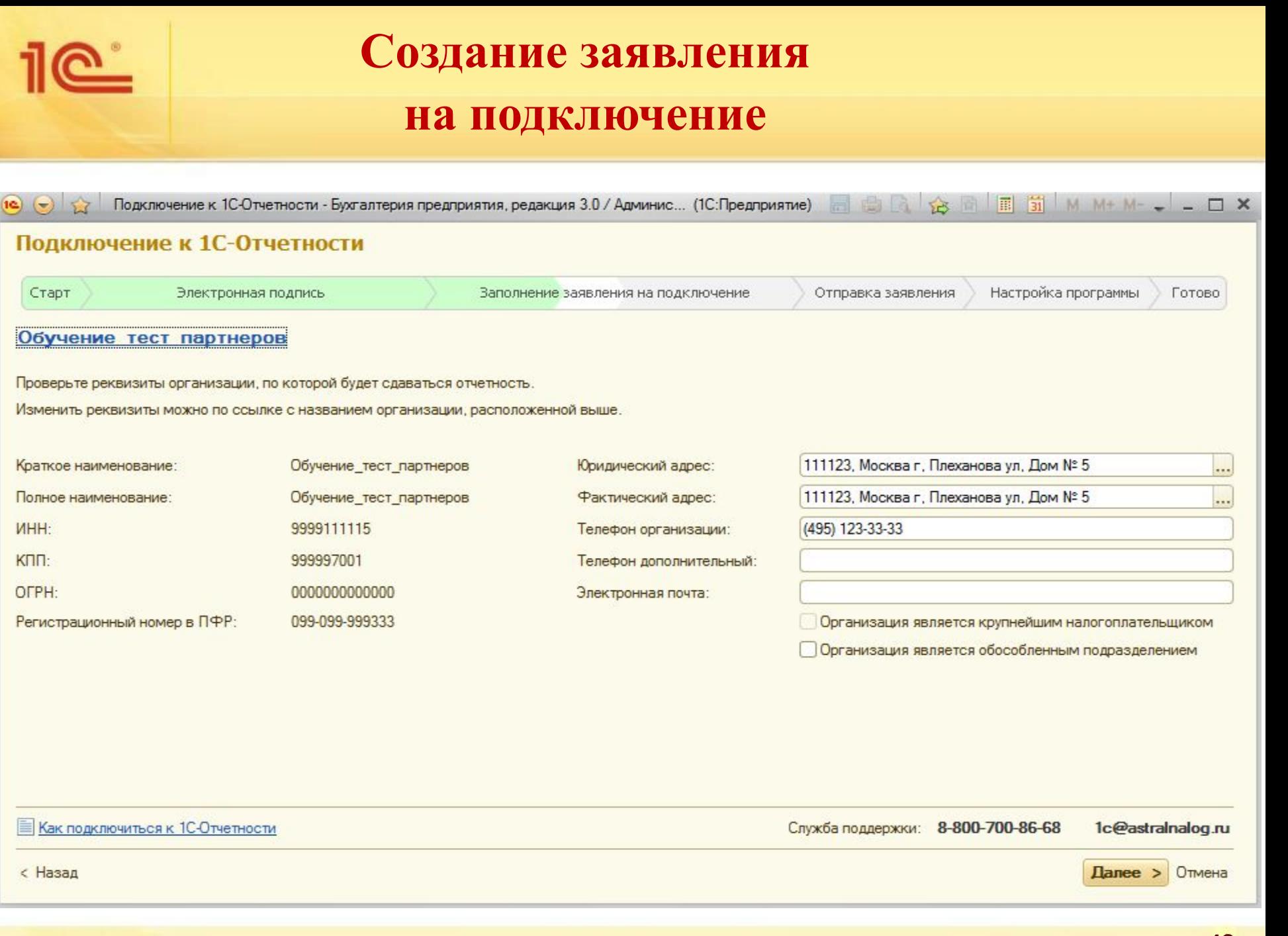

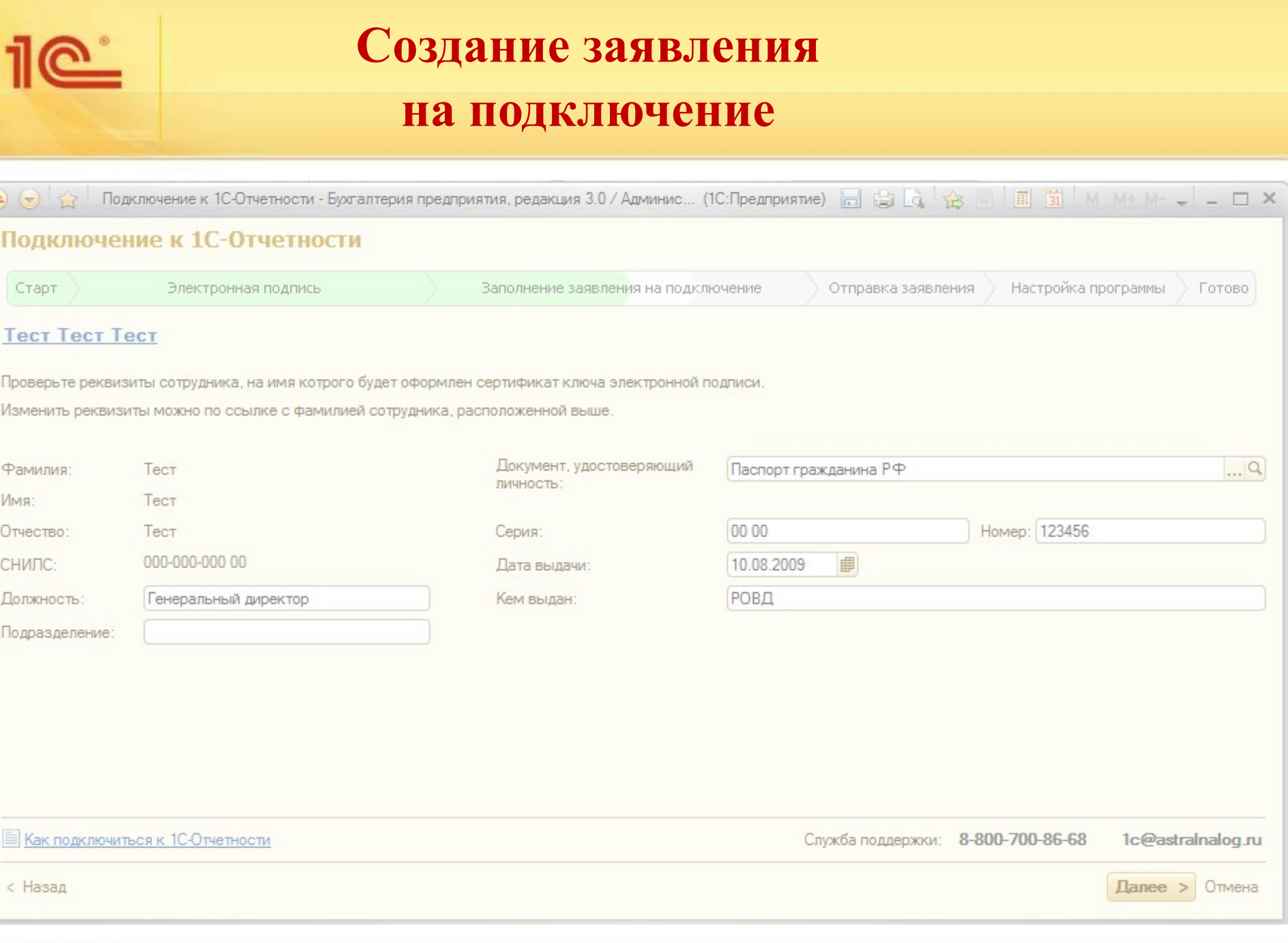

(ic

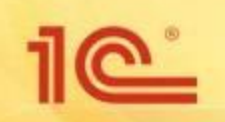

### **Создание заявления**

### **на подключение**

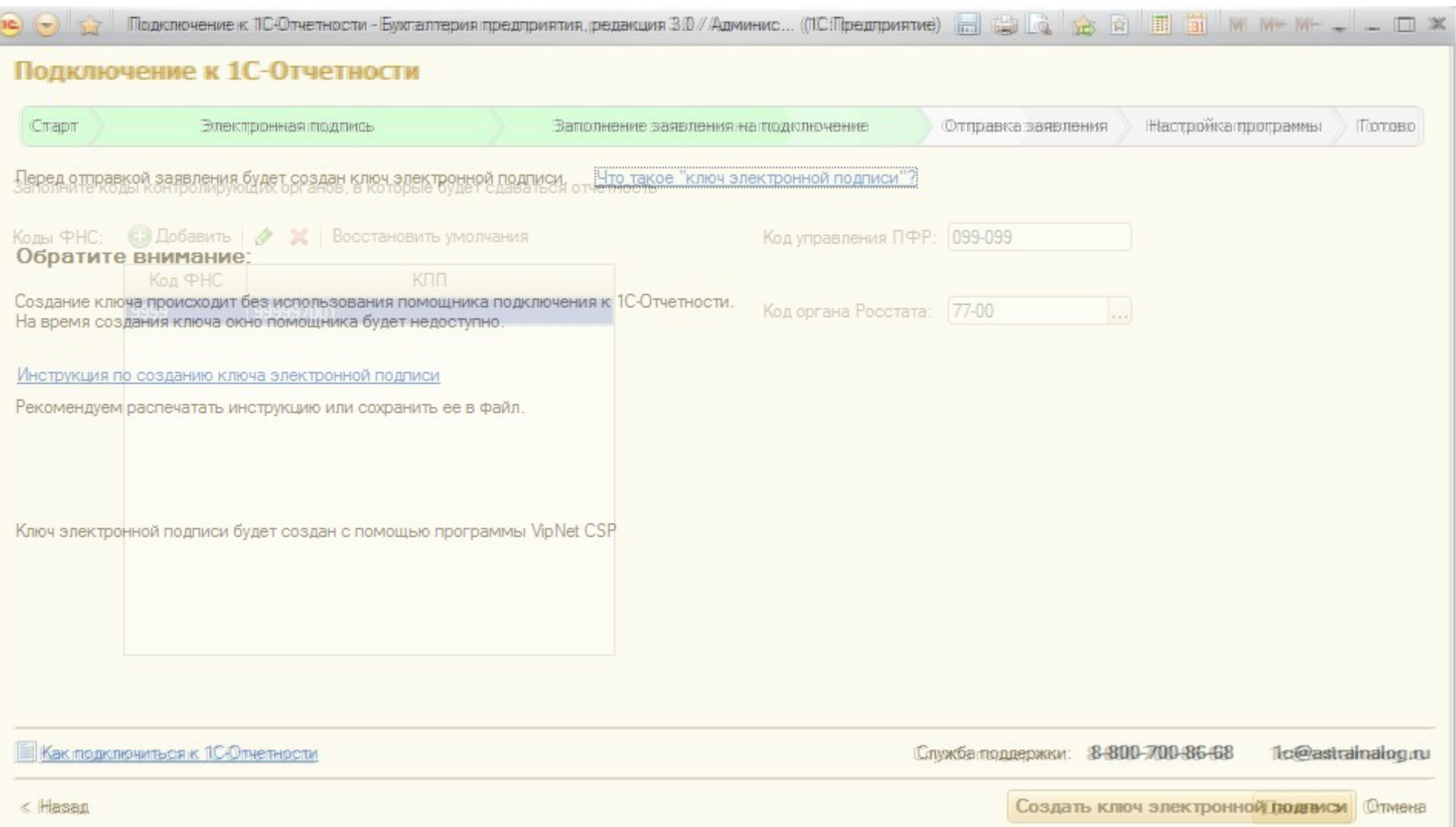

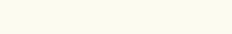

# **Настройка 1С-**

# **Спустя 24 часа необходимо обновить статус заявления. Отчетности**

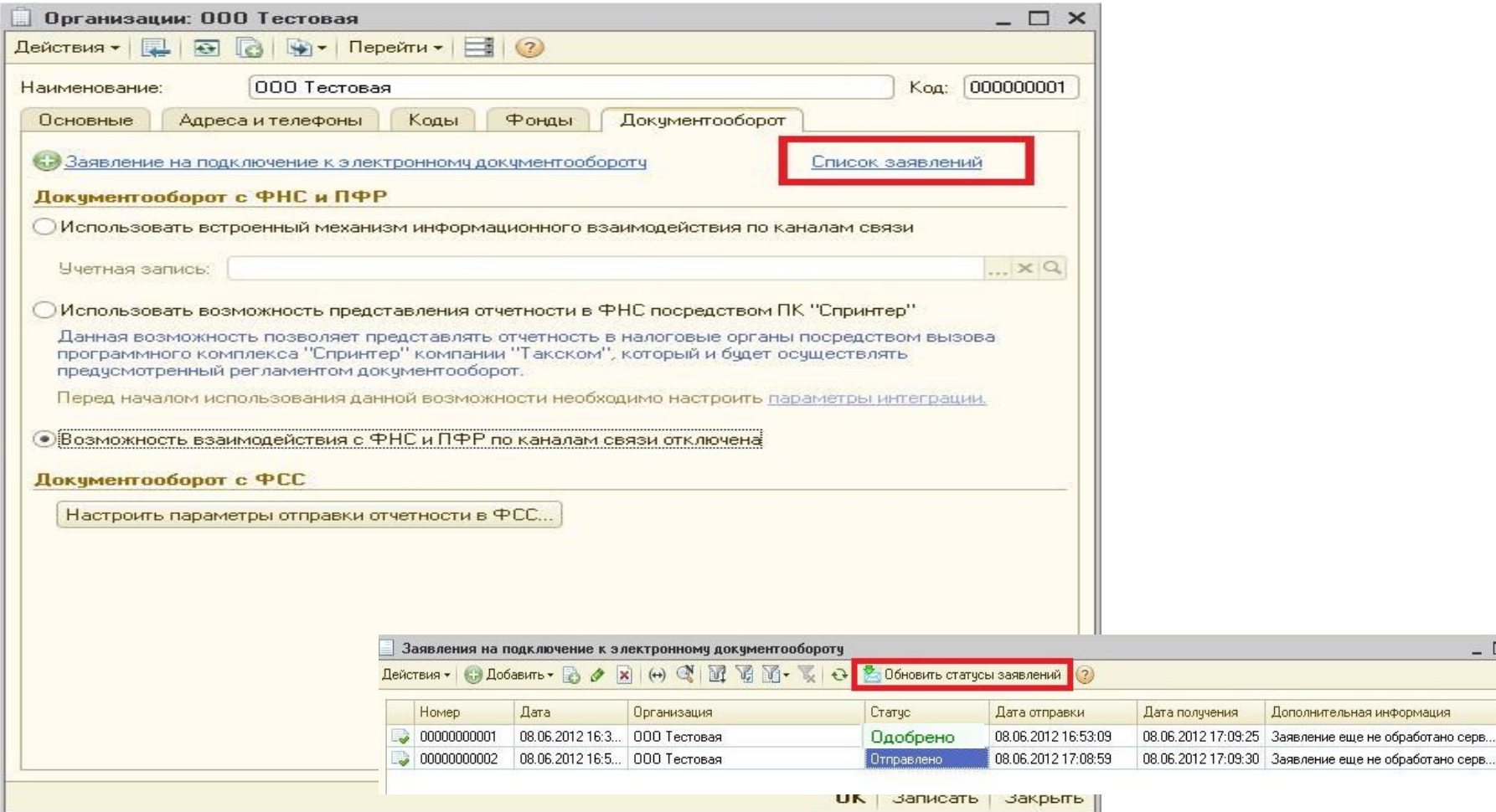

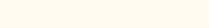

 $10^{\circ}$ 

 $\Box$   $\times$ 

A

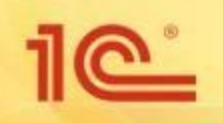

## **Настройка 1С-Отчетности**

- ❑ **После регистрации сертификат ЭП автоматически возвращается бухгалтеру**
- ❑ **Установка в хранилище Windows личного сертификата происходит автоматически в фоновом режиме**
- ❑ **Установка всех сертификатов контролирующих органов (ПФР/ФНС/ФСС/Росстат/Росалкогольрегулирование) происходят автоматически в фоновом режиме**
- ❑ **Все настройки для работы по функционалу происходят автоматически. Действий бухгалтера не требуется!**
- ❑ **Программа готова к работе!**

## **Настройка 1С-Отчетности для работы в 1С: Бухгалтерии 7.7.**

**Настройка сервиса «1С-Отчетность» для пользователей конфигураций «Бухгалтерский учет, редакция 4.5» состоит из следующих этапов:**

- **настройка сервиса в программе «1С:Налогоплательщик 8»:**
	- **отправка заявления на подключения (стандартно для 1С:Предпряитие 8)**
- **настройка сервиса в конфигурации «Бухгалтерский учет, редакция 4.5»:**

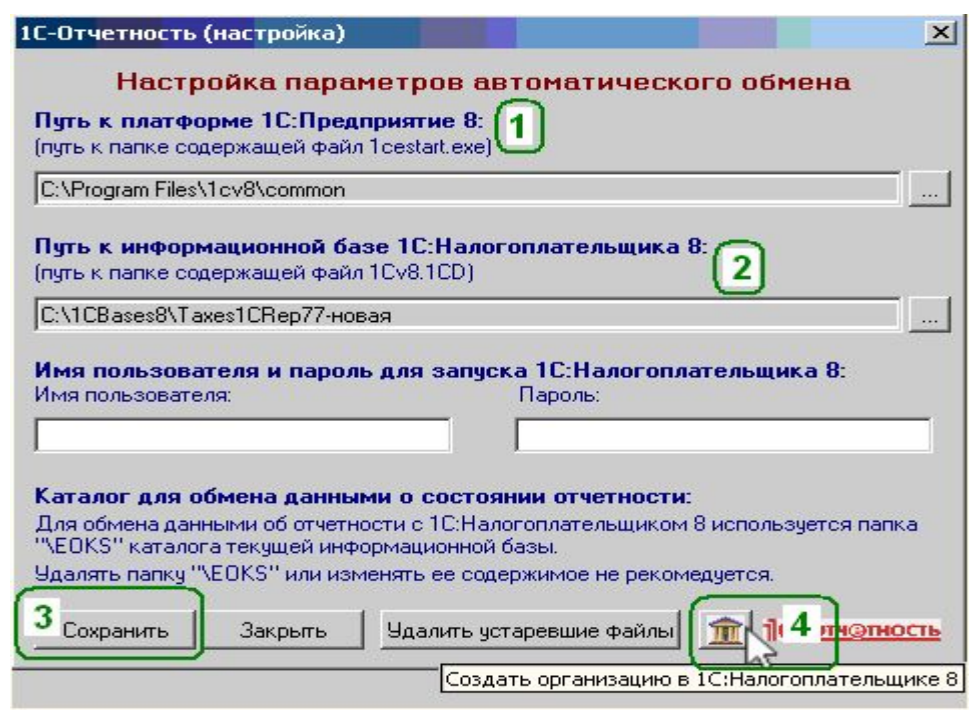

**Перейти в меню «Настройка обмена» и выполнить следующие действия:**

- **1 шаг: указать путь к платформе «1С:Предприятие 8».**
- **2 шаг: указать путь к информационной базе программы 1С: Налогоплательщик 8»**
- **3 шаг: нажмите кнопку «Сохранить».**

**4 шаг: нажмите кнопку «Создать организацию в 1С: Налогоплательщик 8».** 

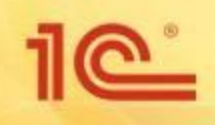

**Техническая поддержка 1С-Отчетности**

### **По вопросам работы с сервисом 1С-Отчетность обращайтесь:**

**Единый круглосуточный федеральный номер**

### **8-800-700-86-68**

**Электронная почта** 

**1C@astralnalog.ru**

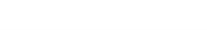

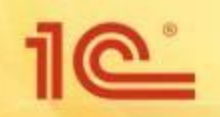

❑ **1С-Отчетность – это современный и комфортный способ взаимодействия налогоплательщика с контролирующими органами, так как исключает использование сторонних программ.**

❑ **1С-Отчетность – обладает полным функционалом, встроенным в программы «1С» по отправке отчетности и взаимодействию с контролирующими органами**

❑ **Если у Вас есть действующий договор 1С:ИТС уровня ПРОФ, то воспользуйтесь оплаченной возможностью подключить 1С-Отчетность на одно юридическое лицо или ИП.**

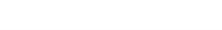

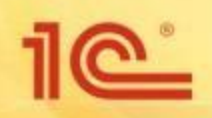

# **Спасибо за внимание!**

**Переман Елена Фирма «1С» eper@1c.ru**

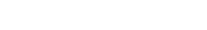

**47**